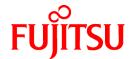

# **FUJITSU Software Interstage Application Server**

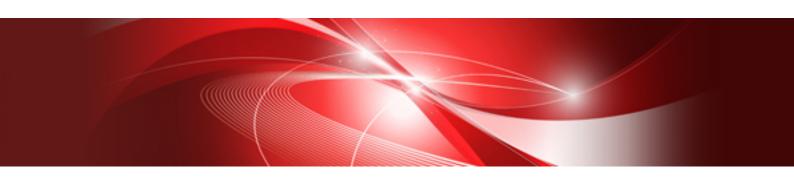

# Installation Guide (Server Package)

Solaris(64)

J2S2-1646-01ENZ0(00) April 2014

# **Preface**

# Purpose of This Document

This document describes the software required for installing Interstage Application Server, and the resources, installation method and uninstallation method of Interstage Application Server.

This manual is written for users who will install the server package of Interstage Application Server. For details on installing the client package, refer to the Installation Guide which is included with the client package.

Interstage can be operated securely using the Interstage Java EE Admin Console/Interstage Management Console. For details on a model that provides secure operation, refer to "Appendix A Secure Operation from the Interstage Java EE Admin Console/Interstage Management Console".

#### Intended Readers

It is assumed that readers of this document have some knowledge of the following:

- Basic knowledge of the OS used

#### Structure of This Document

The structure of this manual is as follows:

#### Chapter 1 Installation Scenarios

Provides information on Interstage Application Server installation scenarios.

#### Chapter 2 System Requirements

Describes the requirements for installing Interstage Application Server.

#### Chapter 3 Important Notes on Installation

Provides important notes on Interstage Application Server installation.

#### Chapter 4 Installation Procedure

Describes how to install Interstage Application Server.

#### Chapter 5 Notes on Specific Features

Contains notes on certain features.

#### Chapter 6 Uninstallation Procedure

Describes how to uninstall Interstage Application Server.

#### Appendix A Secure Operation from the Interstage Java EE Admin Console/Interstage Management Console

Explains how to operate Interstage securely via the Interstage Java EE Admin Console/Interstage Management Console.

# **Export Controls**

Exportation/release of this document may require necessary procedures in accordance with the regulations of the Foreign Exchange and Foreign Trade Control Law of Japan and/or US export control laws.

#### **Trademarks**

Trademarks of other companies are used in this documentation only to identify particular products or systems.

#### Product Trademarks/Registered Trademarks

Microsoft, Active Directory, ActiveX, Excel, Internet Explorer, MS-DOS, MSDN, Visual Basic, Visual C++, Visual Studio, Windows, Windows NT, Windows Server, Win32 are either registered trademarks or trademarks of Microsoft Corporation in the United States and/or other countries.

# Product Trademarks/Registered Trademarks

Oracle and Java are registered trademarks of Oracle and/or its affiliates.

Other company and product names in this documentation are trademarks or registered trademarks of their respective owners.

# Copyrights

Copyright 2014 FUJITSU LIMITED

April 2014 First Edition

# **Contents**

| Chapter 1 Installation Scenarios                                                                                            |    |
|----------------------------------------------------------------------------------------------------|----|
| 1.1 Functions that can be Used                                                                                              |    |
| 1.1.1 Enterprise Edition: Application Server                                                                                |    |
| 1.1.2 Standard-J Edition: Application Server                                                                                |    |
|                                                                                                    |    |
| Chapter 2 System Requirements                                                                                               |    |
| 2.1 Operating System                                                                                                    |    |
| 2.2 Required Patches                                                                                                    |    |
| 2.3 Software Compatibility Issues                                                                                           |    |
| 2.4 Required Packages                                                                                                    |    |
| 2.5 Disk Space                                                                                                    |    |
| 2.6 Notes on Interstage Installation Under Solaris 10 or Solaris 11                                                         |    |
| 2.6.1 Notes on Installing Interstage in Global Zones                                                                        |    |
| 2.6.2 Notes about Installing Interstage in Non-global Zones.                                                                |    |
| Chapter 3 Important Notes on Installation.                                                                                  |    |
| 3.1 Notes on Installing Other Fujitsu Products                                                                              |    |
| 3.1.1 Installing a Product Containing FJSVsme64 or FJSVscl64 Packages on a Machine on which Interstage is Already Ins       |    |
| 3.1.2 Installing Interstage on a Machine in which FJSVsme64 or FJSVscl64 Packages have been Installed by Another Production |    |
| 3.2 Uninstall (middleware)                                                                                                  |    |
| 3.3 How to Mount the Product Media (DVD-ROM)                                                                                | 9  |
| Chapter 4 Installation Procedure                                                                                            | 1  |
| 4.1 Pre-installation Preparation                                                                                            | 1  |
| 4.1.1 Check the available disk space                                                                                        | 1  |
| 4.1.2 Check the system parameters                                                                                           | 1  |
| 4.1.3 Check this software                                                                                                   |    |
| 4.1.4 Security Modes.                                                                                                    |    |
| 4.1.4.1 Secure Mode                                                                                                    |    |
| 4.1.4.2 Compatibility Mode                                                                                                  |    |
| 4.2 Installation Using Installation Shell Script                                                                            |    |
| 4.2.1 Execute install.sh.                                                                                                   |    |
| 4.2.1.1 Selecting the Security Mode                                                                                         |    |
| 4.2.1.2 Nominating a Group Name for Full Control in Secure Mode                                                             |    |
| 4.2.1.3 Performing a Typical Installation                                                                                   |    |
| 4.2.1.4 Performing a Custom Installation.                                                                                   |    |
| 4.2.1.4.1 Select the "function" installation                                                                                |    |
| 4.2.1.4.2 Select the "package" installation.                                                                                |    |
| 4.2.2 Check that the Installation is Complete                                                                               |    |
| 4.2.3 System Reboot.                                                                                                    |    |
| 4.2.4 Start Interstage                                                                                                    | 19 |
| 4.3 Silent Installation                                                                                                    |    |
| 4.3.1 Create the Installation Parameter CSV File.                                                                           |    |
| 4.3.1.1 Format                                                                                                    |    |
| 4.3.1.2 List of Parameters                                                                                                  | 20 |
| 4.3.1.2.1 installInfo Section.                                                                                              | 20 |
| 4.3.1.2.2 Parameters Section.                                                                                               |    |
| 4.3.1.2.3 Parameters Section (for Selecting the Functionality)                                                              |    |
| 4.3.1.3 Parameter Details.                                                                                                  |    |
| 4.3.1.3.1 ServerType                                                                                                    |    |
| 4.3.1.3.2 InstallType                                                                                                    |    |
| 4.3.1.3.3 InstallPath                                                                                                    |    |
| 4.3.1.3.4 ConfigurationPath.                                                                                                |    |
| 4.3.1.3.5 TemporaryPath                                                                                                    |    |
| 4.3.1.3.6 Security Mode                                                                                                    | 2  |

| 4.3.1.3.7 SecurityGroup                                                                                     | 26 |
|----------------------------------------------------------------------------------------------------|----|
| 4.3.1.3.8 JavaSEKind                                                                                        | 26 |
| 4.3.1.3.9 JavaEE5HTTPListenerPort                                                                           | 26 |
| 4.3.1.3.10 JavaEE5AdminListenerPort                                                                         | 26 |
| 4.3.1.3.11 JavaEE5IiopPort                                                                                  | 26 |
| 4.3.1.3.12 JavaEE5IiopSSLPort                                                                               | 27 |
| 4.3.1.3.13 JavaEE5IiopMutualauthPort                                                                        | 27 |
| 4.3.1.3.14 JavaEE5JmxAdminPort.                                                                             | 27 |
| 4.3.1.3.15 JavaEE5CommonDirectory                                                                           | 27 |
| 4.3.1.3.16 JavaEE5AdminSSL                                                                                  | 28 |
| 4.3.1.3.17 JavaEE6JdkVersion.                                                                               | 28 |
| 4.3.1.3.18 JavaEE6AdminUser                                                                                 | 28 |
| 4.3.1.3.19 JavaEE6AdminPassword                                                                             | 28 |
| 4.3.1.3.20 JavaEE6DomainAdminPort.                                                                          | 29 |
| 4.3.1.3.21 JavaEE6HttpListenerPort.                                                                         | 29 |
| 4.3.1.3.22 JavaEE6HttpsListenerPort.                                                                        | 29 |
| 4.3.1.3.23 JavaEE6liopPort.                                                                                 |    |
| 4.3.1.3.24 JavaEE6IiopSSLPort.                                                                              | 30 |
| 4.3.1.3.25 JavaEE6liopMutualauthPort.                                                                       | 30 |
| 4.3.1.3.26 JavaEE6JmxAdminPort.                                                                             |    |
| 4.3.1.3.27 JavaEE6CommonDirectory                                                                           | 30 |
| 4.3.1.3.28 CorbaPort                                                                                        |    |
| 4.3.1.3.29 CorbaSample                                                                                      | 31 |
| 4.3.1.3.30 HostName                                                                                         | 31 |
| 4.3.1.3.31 MngConsolePort                                                                                   |    |
| 4.3.1.3.32 MngConsoleSSL                                                                                    |    |
| 4.3.1.3.33 MngConsoleMessageManual                                                                          | 32 |
| 4.3.1.3.34 WebServerPort                                                                                    | 32 |
| 4.3.1.3.35 WebServer22Port                                                                                  | 32 |
| 4.3.1.3.36 J2eeCommonDirectory                                                                              | 33 |
| 4.3.1.3.37 FN_functionality name                                                                            | 33 |
| 4.3.1.4 Notes on Settings.                                                                                  | 33 |
| 4.3.1.4.1 All Parameters                                                                                    | 33 |
| 4.3.1.4.2 JavaSEKind                                                                                        | 33 |
| 4.3.1.4.3 JavaEE5HttpListenerPort                                                                           | 33 |
| 4.3.1.4.4 CorbaPort                                                                                         | 33 |
| 4.3.2 Execute the Silent Installation                                                                       | 33 |
| 4.3.2.1 Pre-installation Tasks.                                                                             | 34 |
| 4.3.2.2 Perform the Installation.                                                                           | 34 |
| 4.3.2.3 Check the Installation Results                                                                      | 34 |
| 4.4 Post-installation.                                                                                      | 35 |
| 4.4.1 Action to take if an Error Message is Output when the Java EE 5 Function is Installed                 | 35 |
| 4.4.2 Action to take if an Error Message is Output when the Java EE 6 Function is Installed                 |    |
| 4.4.3 Setting up the Port Number of the Web Server                                                          | 36 |
| 4.4.4 Checking the Certificate Fingerprint for Interstage Java EE Admin Console SSL Encrypted Communication | 36 |
| 4.4.5 Checking the Certificate Fingerprint for Interstage Management Console SSL Encrypted Communication    | 37 |
| 4.4.6 Setting up the Interstage Java EE 6 Operating Environment                                             |    |
| 4.4.7 Setting up Web Applications Quickly Using ijsmartsetup                                                | 38 |
| Chapter 5 Notes on Specific Features                                                                        | 20 |
|                                                                                                    |    |
| 5.1 Notes on Using JDK/JRE                                                                                  |    |
| 5.2 Notes on Using both of Interstage Java EE Admin Console and Interstage Management Console               |    |
| 5.3 Notes on Using Interstage Data Store                                                                    |    |
| 5.3.2 Port Number Used                                                                                      |    |
| 5.3.3 About the loopback Interface.                                                                         |    |
| 5.3.4 If the Installation Fails.                                                                            |    |
| J.J.T 11 the installation I allo                                                                            | +1 |

| Chapter 6 Uninstallation Procedure                                                                  | 42 |
|----------------------------------------------------------------------------------------------------|----|
| 6.1 Pre-uninstallation                                                                              | 42 |
| 6.2 Uninstallation.                                                                                 | 43 |
| 6.2.1 Uninstalling from [Uninstall (middleware)]                                                    | 44 |
| 6.2.2 Uninstallation Using uninstall.sh                                                             | 45 |
| 6.3 Tasks to Perform After Uninstallation                                                           | 45 |
| 6.3.1 Directory Deletion                                                                            | 45 |
| 6.4 Notes                                                                                           |    |
| 6.4.1 Notes about Uninstalling CORBA Service                                                        | 49 |
| 6.4.2 Notes about Uninstalling Interstage Data Store                                                |    |
| Appendix A Secure Operation from the Interstage Java EF Admin Console/Interstage Management Console | 50 |

# Chapter 1 Installation Scenarios

The Application Server function types that can be installed are as follows:

- Typical installation

Select this to use the standard functions following a simple installation.

- Custom installation

Select this to install the minimum set of functions, or to use each version of JDK/JRE.

When the installation is executed, the environment required for using Interstage is set up automatically. After the installation is complete, the Interstage Java EE Admin Console/Interstage Management Console can be used for simple operation.

# 1.1 Functions that can be Used

# 1.1.1 Enterprise Edition: Application Server

If the Typical installation is selected, the functions shown as "This cannot be changed" and "Selected" in the following table are installed. If the Custom installation is selected, it is possible to select the functions that are installed.

Table 1.1 Functions Available in a Typical Enterprise Edition Installation

| Function                                              | Default status         |
|-------------------------------------------------------|------------------------|
| Application Server basic functions                    | This cannot be changed |
| Java EE (*1)                                          | Selected               |
| Multilanguage Service Basic Function                  | Not Selected           |
| Event Service                                         | Not Selected           |
| Portable-ORB                                          | Not Selected           |
| Web Server (Interstage HTTP Server)                   | Not Selected           |
| Web Server (Interstage HTTP Server 2.2)               | Not Selected           |
| Secure Communication Service                          | Selected               |
| Interstage Single Sign-on Business server (*2)        | Not Selected           |
| Interstage Single Sign-on Authentication server       | Not Selected           |
| Interstage Single Sign-on Repository server           | Not Selected           |
| Interstage Directory Service                          | Selected               |
| Interstage Management Console                         | Not Selected           |
| Web Server Connector (for Interstage HTTP Server)     | Not Selected           |
| Web Server Connector (for Interstage HTTP Server 2.2) | Not Selected           |
| J2EE Compatible                                       | Not Selected           |
| Framework Package                                     | Not Selected           |
| Java SE 6                                             | Selected               |
| Java SE 7                                             | Not Selected           |
| Sample Application                                    | Not Selected           |
| Java EE 6 (*3)                                        | Not Selected           |

<sup>\*1</sup> This is a GlassFish v2.1-based implementation of Java EE 5.

<sup>\*2</sup> This is a server that provides access control for web-based services. When using Interstage HTTP Server 2.2 on the web server, select the Interstage HTTP Server 2.2 functions.

When using JAAS API, also select the following functions to match the execution environment.

[When using Java EE]

Java EE and Web Server Connector (for Interstage HTTP Server)

[When using Java EE 6]

Java EE 6 and Web Server Connector (for Interstage HTTP Server 2.2)

[When using J2EE]

J2EE Compatible

\*3 This is a GlassFish v3.1-based implementation of Java EE 6.

#### Note

During installation, the system scale is set to "small" when Multilanguage Basic Function or Web server connector/J2EE Compatible function is selected. For details on system scale, refer to "Definition File Setting Values" in the "Tuning Interstage" chapter of the Tuning Guide.

Also, the setup configuration of Interstage is different according to the selected function. If you select the "J2EE Compatible" function (FJSVejb), then the setup level will be same as it would be if the *isinit type1 EJB* command was used. Otherwise, the setup level will be same as it would be if the *isinit type1* command was used.

# 1.1.2 Standard-J Edition: Application Server

If the Typical installation is selected, the functions shown as "This cannot be changed" and "Selected" in the following table are installed. If the Custom installation is selected, it is possible to select the functions that are installed.

Table 1.2 Functions Available in a Typical Standard-J Edition Installation

| Function                                              | Default status         |  |
|-------------------------------------------------------|------------------------|--|
| Application Server basic functions                    | This cannot be changed |  |
| Java EE (*1)                                          | Selected               |  |
| Web Server (Interstage HTTP Server)                   | Not Selected           |  |
| Web Server (Interstage HTTP Server 2.2)               | Not Selected           |  |
| Secure Communication Service                          | Selected               |  |
| Interstage Single Sign-on Business server (*2)        | Not Selected           |  |
| Interstage Single Sign-on Authentication server       | Not Selected           |  |
| Interstage Single Sign-on Repository server           | Not Selected           |  |
| Interstage Directory Service                          | Selected               |  |
| Interstage Management Console                         | Not Selected           |  |
| Web Server Connector (for Interstage HTTP Server)     | Not Selected           |  |
| Web Server Connector (for Interstage HTTP Server 2.2) | Not Selected           |  |
| J2EE Compatible                                       | Not Selected           |  |
| Framework Package                                     | Not Selected           |  |
| Java SE 6                                             | Selected               |  |
| Java SE 7                                             | Not Selected           |  |
| Sample Application                                    | Not Selected           |  |
| Java EE 6 (*3)                                        | Not Selected           |  |

<sup>\*1</sup> This is a GlassFish v2.1-based implementation of Java EE 5.

<sup>\*2</sup> This is a server that provides access control for web-based services. When using Interstage HTTP Server 2.2 on the web server, select the Interstage HTTP Server 2.2 functions.

When using JAAS API, also select the following functions to match the execution environment.

[When using Java EE]

Java EE and Web Server Connector (for Interstage HTTP Server)

[When using Java EE 6]

Java EE 6 and Web Server Connector (for Interstage HTTP Server 2.2)

[When using J2EE]

J2EE Compatible

\*3 This is a GlassFish v3.1-based implementation of Java EE 6.

#### Note

During installation, the system scale is set to "small" when Web server connector/J2EE Compatible function is selected. For details on system scale, refer to "Definition File Setting Values" in the "Tuning Interstage" chapter of the Tuning Guide.

Also, the setup configuration of Interstage is different according to the selected function. If you select the "J2EE Compatible" function (FJSVejb), then the setup level will be same as it would be if the *isinit type1 EJB* command was used. Otherwise, the setup level will be same as it would be if the *isinit type1* command was used.

# Chapter 2 System Requirements

This section explains the system requirements.

# 2.1 Operating System

Table 2.1 Required Operating Systems

| Operating system | Remarks                     |  |
|------------------|-----------------------------|--|
| Solaris 10       | Solaris 10 (10/09 or later) |  |
| Solaris 11       | (*1)                        |  |

<sup>\*1</sup> To run this product on Solaris 11, the following package must be installed:

# 2.2 Required Patches

When using the Interstage Application Server, the following patches must be applied.

Table 2.2 Required Patches

| Operating system | Patches   | Remarks                              |
|------------------|-----------|--------------------------------------|
| Solaris 10       | 138217-01 | -                                    |
|                  | 119254-75 |                                      |
|                  | 119317-01 |                                      |
|                  | 121296-01 |                                      |
|                  | 139555-08 |                                      |
|                  | 118367-04 | Needed to use the Directory Service. |

# 2.3 Software Compatibility Issues

Do not install Application Server on the same system as any of the software/packages listed in the following table.

Table 2.3 Incompatible Software Products

| Number | Product Name                                                                    | Version               |  |
|--------|---------------------------------------------------------------------------------|-----------------------|--|
| 1      | Interstage Security Director                                                    | 3.0 or later          |  |
| 2      | Interstage Application Server                                                   | V1.0 or later (*1)    |  |
| 3      | Interstage Business Application Server                                          | 8.0.0 or later        |  |
| 4      | Interstage Shunsaku Data Manager                                                | V7                    |  |
| 5      | Interstage List Works                                                           | V6 or later           |  |
| 6      | Interstage Service Integrator                                                   | V9 or later           |  |
| 7      | Systemwalker CentricMGR-M/Centric Manager (Operation Management Server)         | 5.0 or later          |  |
| 8      | Systemwalker Centric Manager                                                    | V13.4.0 or later (*2) |  |
| 9      | Systemwalker IT Change Manager                                                  | V14 or later          |  |
| 10     | Systemwalker Service Quality Coordinator Enterprise V13.4 or later (*3) Edition |                       |  |

<sup>\*1</sup> This cannot be installed more than once in the same operating system, regardless of the version level or edition

system/osnet/locale

# 2.4 Required Packages

To use this product, the package shown below is required.

When this product is installed in an environment to which the package has not been deployed, it is installed using the installer for this product.

Table 2.4 Required Packages

| Number | Package                         | Remarks                                                                                                    |
|--------|---------------------------------|----------------------------------------------------------------------------------------------------|
| 1      | FJSVcir (CIRuntime Application) | This is "Uninstall (middleware)", the tool which is common to all Fujitsu middleware products. It is used to manage the information about Fujitsu middleware products that are installed, and to remove these products. |
| 2      | FJSVqstl (FJQSS)                | This is the information collection tool which is common to all Fujitsu middleware products.                                                                                                    |

# 2.5 Disk Space

Table 2.5 Disk Space Requirements (Application Server Enterprise Edition: Typical)

| Number | File system      | Mount point  | Disk space<br>(Unit: Mbytes) | Remarks                                                                                                    |
|--------|------------------|--------------|------------------------------|----------------------------------------------------------------------------------------------------|
| 1      | root file system | /            | 0.1                          |                                                                                                    |
| 2      | usr file system  | /usr         | 1.0                          |                                                                                                    |
| 3      | var file system  | /var         | 26.0                         |                                                                                                    |
| 4      | etc file system  | /etc         | 1.0                          |                                                                                                    |
| 5      | home file system | /home (*1)   | 0.0                          |                                                                                                    |
| 6      | opt file system  | /\$DIR1 (*2) | 1320                         |                                                                                                    |
| 7      | opt file system  | /\$DIR2 (*3) | 50                           | If an abnormal exit occurs, material for investigation and the core file are output. Secure sufficient space for this purpose. |
| 8      | opt file system  | /\$DIR3 (*4) | 30                           |                                                                                                    |

#### Notes

- 1. Estimate the database resources before creating the data store area for the database in a home file system.
- 2. "\$DIR1" represents the directory name specified when this software is installed. Before installing the software, check that there is at least as much space in the file system mounted in /\$DIR1 as the size shown above.
  - If there is not, format the disk, create the file system, and mount the file system in /\$DIR1. The name for "\$DIR1" that is recommended by the system is "opt".
- 3. "\$DIR2" represents the directory name specified for installing a changed package object (for example, a log or spool) when operating this software normally. Before installing the software, check that there is at least as much space in the file system mounted in / \$DIR2 as the size shown above.

If there is not, format the disk, create the file system, and mount the file system in \$DIR2. The name for \$DIR2" that is recommended by the system is \$var/opt".

<sup>\*2</sup> Systemwalker Centric Manager cannot be installed on a machine on which the Single Sign-on server is installed.

<sup>\*3</sup> This cannot be installed on a machine on which the Systemwalker Service Quality Coordinator Enterprise Edition Dashboard/Browser Agent is installed

4. "\$DIR3" represents the directory name specified for installing the environment configuration file for this software (Fixed configuration install directory). Before installing the software, check that there is at least as much space in the file system mounted in \\$DIR3 as the size shown above.

If there is not, format the disk, create the file system, and mount the file system in /\$DIR3. The name for "\$DIR3" that is recommended by the system is "etc/opt".

# 2.6 Notes on Interstage Installation Under Solaris 10 or Solaris 11

# 2.6.1 Notes on Installing Interstage in Global Zones

- If the non-global zone already exists, and all of the non-global zones are not set up normally, a failure could result with an attempt to install or uninstall.

Before attempting to install or uninstall Interstage, make sure that the following does not apply to any of the non-global zones:

- The zone is defined using the zonecfg(1M) command, but the non-global zone is not yet installed using the zoneadm command.
- After installing the non-global zone using the *zoneadm(1M)* command, the non-global zone has been booted, but the initial settings (password, hostname settings and so on) have not yet been set.
- Installation or deletion of the non-global zone is currently in progress.
- If the non-global zone already exists, install or uninstall Interstage only when all of the non-global zones have been started (use the *zoneadm* command to check that all of the non-global zones are displaying "running").

# 2.6.2 Notes about Installing Interstage in Non-global Zones

- The non-global zone used to install Interstage Application Server must be made a complete root zone. When creating non-global zones, "inherit-pkg-dir" must not be set.

The root password is not created following the creation of the non-global zone. Make the zone environment settings using zlogin of [zlogin -C].

# Chapter 3 Important Notes on Installation

This section contains notes about the following topics:

- 3.1 Notes on Installing Other Fujitsu Products
- 3.2 Uninstall (middleware)
- 3.3 How to Mount the Product Media (DVD-ROM)

# 3.1 Notes on Installing Other Fujitsu Products

The FJSVsme64 and FJSVscl64 packages may have been bundled with a non-Interstage Fujitsu product such as Systemwalker Centric Manager. Notes on installing Interstage in this case are described below.

Check if the FJSVsme64 and FJSVscl64 packages are installed. If they are installed, check the version and level.

The versions of FJSVsme64 and FJSVscl64 in which this version of Interstage is bundled are:

```
FJSVsme64 4.1.3
FJSVscl64 2.0.8
```

Check the installed FJSVsme64 package as follows:

```
# pkginfo -l FJSVsme64 | grep VERSION
```

Check the installed FJSVscl64 package as follows:

```
# pkginfo -1 FJSVsc164 | grep VERSION
```

If the package is installed, the version information is displayed. If nothing is displayed, it means the package has not been installed. In this case, install the package in the usual way.

The version of the package contained in the Fujitsu product you are trying to install can be checked as follows:

```
# pkginfo -1 -d <package file name> | egrep -e 'PKGINST|VERSION'
```

The result of the execution is shown below. Check the package name and version information (in bold below).

```
# pkginfo -l -d /cdrom/cdrom0/PKGS/FJSVsme64.pkgtrans | egrep -e 'PKGINST|VERSION'
    PKGINST: FJSVsme64
    VERSION: 4.1.3
# pkginfo -l -d /cdrom/cdrom0/PKGS/FJSVscl64.pkgtrans | egrep -e 'PKGINST|VERSION'
    PKGINST: FJSVscl64
    VERSION: 2.0.8
```

# 3.1.1 Installing a Product Containing FJSVsme64 or FJSVscl64 Packages on a Machine on which Interstage is Already Installed

If the version of the FJSVsme64 package bundled with the other product is the same or older than the FJSVsme64 package bundled with Interstage, continue using the FJSVsme64 package bundled with Interstage.

If the version of the FJSVscl64 package bundled with the other product is the same or older than the FJSVscl64 package bundled with Interstage, continue using the FJSVscl64 package bundled with Interstage.

If any of the FJSVsme64 or FJSVscl64 packages bundled with the other product are later versions, install the other product as described in the following procedure.

1. If Interstage is running, stop it.

```
# isstop -f
```

Since there is a possibility that non-Interstage Fujitsu products that bundle FJSVsme64 or FJSVscl64 packages are also being used, stop all Fujitsu products. For details, refer to the appropriate product manual.

2. Uninstall old packages.

If the FJSVsme64 package is old, execute the following:

```
# pkgrm FJSVsme64
```

If the FJSVscl64 package is old, execute the following:

```
# pkgrm FJSVsc164
```

- 3. Install the other Fujitsu products. For details, refer to the appropriate product manual.
- 4. Start Interstage.

```
# isstart
```

# 3.1.2 Installing Interstage on a Machine in which FJSVsme64 or FJSVscl64 Packages have been Installed by Another Product

Install Interstage according to the following procedure.

- 1. Stop all Fujitsu products. For details, refer to the appropriate product manual.
- 2. Uninstall the FJSVsme64 and FJSVscl64 packages.

```
# pkgrm FJSVsme64
# pkgrm FJSVscl64
```

- 3. Install Interstage.
- 4. If the version of the FJSVsme64 or FJSVscl64 packages bundled and installed with Interstage is older than that of the packages already installed, uninstall the FJSVsme64 and FJSVscl64 packages.

```
# pkgrm FJSVsme64
# pkgrm FJSVsc164
```

Reinstall the FJSVsme64 and FJSVscl64 packages that were installed prior to Interstage installation. For details, refer to the appropriate product manual.

5. Start all products stopped in step 1. For details, refer to the appropriate product manual.

# 3.2 Uninstall (middleware)

When this product is installed, "Uninstall (middleware)" will also be installed.

"Uninstall (middleware)" is the tool which is common to all Fujitsu middleware products. It is used to manage the information about Fujitsu middleware products that are installed, and to start the product uninstaller.

#### Note

- To uninstall Interstage, perform the uninstallation from "Uninstall (middleware)".
- This tool also manages information about Fujitsu middleware products other than Interstage. This tool must not be uninstalled, except when absolutely necessary.

If "Uninstall (middleware)" was uninstalled by mistake, reinstall it according to the following procedure:

- 1. Either log into the installation target machine as a super user, or switch to a user that has management privileges.
- 2. Insert the product DVD into the DVD-ROM drive.
- 3. Execute the installation command.

```
<Installation DVD-ROM>/installer/cir/cirinst.sh
```

To uninstall this tool, perform the following procedure:

1. Start "Uninstall (middleware)" and check whether other Fujitsu middleware products still remain. The start method is as follows:

```
# /opt/FJSVcir/cir/bin/cimanager.sh -c
```

2. If there are no Fujitsu middleware products installed, execute the following uninstallation command:

```
# /opt/FJSVcir/bin/cirremove.sh
```

3. The following message is displayed. Type  $\mathbf{y}$  to continue.

After a few seconds, the uninstallation is complete.

```
This software is a common tool of Fujitsu products. Are you sure you want to remove it?[y/n]:
```

4. After the uninstallation is complete, delete the following directory and the files under it:

```
/var/opt/FJSVcir/
```

# 3.3 How to Mount the Product Media (DVD-ROM)

To mount the server package DVD of this product, it is recommended that you specify the HSFS file system in the mount command explicitly, as follows:

```
# mount -F hsfs -o ro /dev/dsk/<device file name> <DVD-ROM mount directory>
```

Note

The server package DVD of this product has been created in the "UDF Bridge" format. For this reason, it is possible to mount using the HSFS or UDF file systems. However, if the mount was performed using the UDF file system, the execution privileges for the execution file may sometimes be removed. In this case, problems such as being unable to execute the installer will occur.

Note that, depending on the operating system, the mount specification may sometimes be as shown below. The mount options for the mounted DVD-ROM can be checked by executing the *mount* command. To check the file system type, specify "-v" in the argument and then execute the command.

- If the DVD-ROM was mounted using automatic mount, or by omitting the file system option in the *mount* command, the mount will be performed using the UDF file system, therefore it will not be possible to execute the command on the DVD-ROM.

#### Note

If there is no DVD-ROM device, you can install this product by sharing an external server DVD-ROM device on the NFS mount. In such cases, use the shared install.sh shell to perform installation with the usual procedure.

However, if the file permissions on the server where installation is to be performed have been changed or are limited, then pay attention to the settings when sharing the DVD-ROM device, as normal installation cannot be performed.

# Chapter 4 Installation Procedure

This section explains the following methods of installing the Interstage Application Server "Server Package".

- 4.2 Installation Using Installation Shell Script
- 4.3 Silent Installation

# 4.1 Pre-installation Preparation

**Essential Tasks before Beginning Installation** 

# 4.1.1 Check the available disk space

Verify that there is sufficient disk space for the installation. For details on disk capacity requirements, refer to "Disk Space" in Chapter 2 System Requirements

If there is insufficient available disk space, extend the file system.

# 4.1.2 Check the system parameters

System parameter tuning is required before running Interstage.

In /etc/system, modify the shared memory, semaphore, and message queue values appropriately. Refer to the "System Tuning" chapter of the Tuning Guide to calculate the parameter values.

#### 4.1.3 Check this software

If an old version/level or a different edition of this software has been installed, the installation cannot be performed. Check the installation status of this software. If an old version/level or a different edition has been installed, back up the environment settings file and then remove this software before performing the installation. For details on how to back up the environment settings file, refer to the "Maintenance (Resource Backup)" chapter of the Operator's Guide. Additionally, for details on how to remove packages, refer to the "Uninstallation (Server Package)" chapter.

Note that "Uninstall (middleware)" can be used to check which version/level and edition of this software has been installed.

1. Execute the following command:

```
# /opt/FJSVcir/cimanager.sh -c
```

"Uninstall (middleware)" starts, and the names of products that are already installed are displayed.

2. To reference the product information details, enter the number for the corresponding product.

```
Loading Uninstaller...

Currently installed products

1. Interstage Application Server Enterprise Edition V11.1.0

Type [number] to select the software you want to uninstall.
[number,q]
=>1

Interstage Application Server Enterprise Edition
    Description: Interstage Application Server Enterprise Edition
    Version: V11.1.0
    Manufacturer: Fujitsu Limited.
    Install directory: /opt/FJSVisas
    Date of install: 2013-8-9
```

```
Starting the uninstall of the software. Are you sure you want to continue?

[y,b,q]
=>q
```

3. To uninstall the product that was selected, type y, and then press Enter. To return to the previous information, type b, and then press Enter. To cancel the uninstallation, type q, and then press Enter.

#### Note

- Using "Uninstall (middleware)", information about other Fujitsu middleware products can also be checked. Note that the product information for Interstage Application Server can be checked when the version/level is V11.0.0 or later. For details on supported versions for other Fujitsu middleware products, check the product manual, for example.
- If an old version/level of this software has been installed, the version/level and edition can be checked according to the method shown below.

opt/FJSVisas/bin/isprintvl

# 4.1.4 Security Modes

#### 4.1.4.1 Secure Mode

If secure mode is selected, the software is installed in a stricter security environment. Command execution permission assigned to all users in previous Application Server versions is only granted to users belonging to a nominated group in secure mode of version 9.

If this software is to be installed in secure mode, the group that will be assigned command execution permission must be created prior to installation.

#### **Example**

Creating a group called "isusergrp"

/usr/sbin/groupadd -g 500 isusergrp

#### Note

- The method used to create the group differs according to systems management policy. Check with the machine administrator.
- For details on security modes, refer to "Common Security Measures" in the "Security Measures" chapter of the Security System Guide and the "Notes on Using Commands" chapter of the Reference Manual (Command Edition).

# 4.1.4.2 Compatibility Mode

If compatibility mode is selected, security is the same as in previous Application Server versions. In this mode, no pre-installation preparation is required.

# 4.2 Installation Using Installation Shell Script

Install using multi-user mode.

If installing Server Package in multi-user mode, check that other users' operations do not affect the installation.

Install Server Package using the following procedure.

Certain functions and packages cannot be installed under Solaris 10 or Solaris 11. For details, refer to "2.6 Notes on Interstage Installation Under Solaris 10 or Solaris 11".

#### 4.2.1 Execute install.sh

Insert the server package DVD into the DVD-ROM drive, mount on any directory, and then execute the install.sh shell. Note that the installation must be performed by a super user.

```
# <DVD-ROM mount directory>/install.sh <RETURN>
```

To perform the installation, answer to the install.sh prompts.

#### Note

- For details on the points that should be noted when mounting the server package DVD, refer to "3.3 How to Mount the Product Media (DVD-ROM)".
- When install.sh is executed, it may take a while until the installation messages from the installer is displayed.
- The installation cannot be performed to a path containing blank spaces or shell regular expression characters.
- When Interstage Application Server is installed in an environment containing a common package that is bundled with another product, the "Typical" installation cannot be used.
- If the message below is displayed, it is possible that either a shared package bundled with another product has been installed or that a previously installed package from this product remains. If the former is the case, then refer to "Chapter 3 Important Notes on Installation" or to the manual for the relevant product, and install using the correct procedure. If the latter is the case, then uninstall the package and reinstall the server package.
  - "Apart from the required package (FJSVisas), some packages are already installed. Another Fujitsu middleware product may already be installed."
- If you chose not to use SSL encryption, the ID and password used to access the Interstage Java EE Admin Console/Interstage Management Console are transferred across the network unencrypted. Ensure that appropriate measures are in place to prevent interception of communication data.

# 4.2.1.1 Selecting the Security Mode

Select the security mode. If no value is entered, it defaults to option 1, secure mode.

```
Please select the security mode. (1: Secure mode, 2: Compatibility mode) (default: 1) [1,2,q]:
```

If 1 (secure mode) is entered, the group name must then be input, and if 2 (compatibility mode) is entered, the installation type must be selected.

# 4.2.1.2 Nominating a Group Name for Full Control in Secure Mode

Enter the group name that will have access to run all Interstage Application Server operation commands. The group must already exist in the system - if no value is entered, this defaults to "root".

Please enter the group name of the system used to operate the Interstage operation command. (default: root) [?,q]:

#### Note

If a number is specified for the group name, its validity is not checked. Specifying an invalid number may result in installation or operation failure.

# 4.2.1.3 Performing a Typical Installation

To perform a typical installation, type 1 to select "typical" as the type of installation to be performed, and then press Enter.

```
Please select the installation type. (1: typical, 2: custom) [1,2,q]:
```

Display the port numbers to be used in Java EE. To change them, type y and then press **Enter**.

```
The Java EE function default port is as follows:

Port Number of HTTP Listener:

Port Number of HTTP Listener for Operation Management: 12001

Port Number of IIOP:

Port Number of IIOP_SSL:

Port Number of IIOP_MUTUALAUTH:

Port Number of JMX_ADMIN:

Change the default port? (default: n) [y,n,q]:
```

Set the port numbers to be used in Java EE. For each port, specify a number between 1 and 65535 that has not been set for another function.

```
Please specify the Port Number of HTTP Listener. (default: 28080) [?,q]:
Please specify the Port Number of HTTP Listener for Operation Management. (default: 12001) [?,q]:
Please specify the Port Number of IIOP. (default: 23600) [?,q]:
Please specify the Port Number of IIOP_SSL. (default: 23601) [?,q]:
Please specify the Port Number of IIOP_MUTUALAUTH. (default: 23602) [?,q]:
Please specify the Port Number of JMX_ADMIN. (default: 8686) [?,q]:
```

Select the security operation configuration of Java EE HTTP Listener for Operation Management.

```
Please select whether to use SSL encryption communication for Java EE HTTP Listener for Operation Management. (default: y) [y,n,q]
```

#### Notes

If you selected not to use SSL encryption, the ID and password used to access the Interstage Java EE Admin Console are transferred across the network unencrypted. Ensure that appropriate measures are in place to prevent communication data from being intercepted.

Set the Java EE common directory.

#### Notes

- To change the Java EE common directory from the default value, specify a directory that does not already exist, or an empty directory that does not contain files or subdirectories. In either case, however, a parent directory must exist. Symbolic links cannot be specified.
- Do not specify "/" (the root directory) for the directory.

```
Please specify the Java EE common directory. (default: /var/opt/FJSVisjee) [?,q]:
```

Check the displayed installation settings. To start installation, type y, and then press Enter in response to the following prompt.

```
Do you want to proceed with the installation ? [y,q]:
```

# 4.2.1.4 Performing a Custom Installation

 $To install using the install.sh shell, you may choose either {\bf Select Function} \ or \ {\bf Select Package}.$ 

Choose **Select Function** to install the functions you want to use. The package required for the corresponding function is installed automatically.

Choose **Select Package** to install the packages you want to use. More packages are available for this option than for the **Select Function** option. By selecting **Select Package**, you can choose which packages you want to install.

To perform a custom installation, type 2 to select "custom" as the type of installation to be performed, and then press Enter.

```
Please select the installation type. (1: typical, 2: custom) [1,2,q]:
```

#### 4.2.1.4.1 Select the "function" installation

Type 1 to select the "function" installation, and then press Enter.

```
Please select whether to choose functions or packages to install. (1: function, 2: package) [1,2,q]:
```

The function list is displayed. Select "all" or the number of each function to be installed.

```
Functions:

1 Java EE

:

Please select functions. When you choose more than one, please separate with ",".[?,??,all,q]:
```

#### Note

- If Java EE or Java EE 6 is added to an environment in which JRE has already been installed, JRE must be uninstalled before the function is added.

#### 4.2.1.4.2 Select the "package" installation

Type 2 to select the "package" installation, and then press Enter.

```
Please select whether to choose functions or packages to install. (1: function, 2: package) [1,2,q]:
```

#### Note

- Dependency relationships between packages are not automatically resolved with "Package Selection". We recommend installing with "Select Features" unless you have a high degree of knowledge about each package or the setup procedure has been clarified for you by Fujitsu technical support.
- We recommend installing all required features and packages at the same time, in a single run of the install.sh shell.

The package list is displayed. Select "all" or the number of each package to be installed.

```
Packages:

1 FJSVtdis The operational commands for Interstage
2 FSUNextp Transaction Processing Monitor
:

Please select packages. When you choose more than one, please separate with ",". [?,??,all,q]: all
```

#### Note

- If Java EE or Java EE 6 is added to an environment in which JRE has already been installed, JRE must be uninstalled before the function is added.

Display the port numbers to be used in Java EE. To change them, type y, and then press Enter.

```
The Java EE function default port is as follows:

Port Number of HTTP Listener:

Port Number of HTTP Listener for Operation Management: 12001

Port Number of IIOP:

Port Number of IIOP_SSL:

Port Number of IIOP_MUTUALAUTH:

Port Number of JMX_ADMIN:

Change the default port? (default: n) [y,n,q]:
```

Set the port numbers to be used in Java EE. For each port, specify a number between 1 and 65535 that has not been set for another function. The range that can be specified in the HTTP Listener port becomes 5001-65535 when Web Server Connector/J2EE Compatible function (FJSVjs5) has been installed or it selects it at the same time.

```
Specify the Java EE HTTP Listener port. (default: 28080) [?,q]:
Specify the Java EE HTTP Listener port for Operation Management. (default: 12001) [?,q]:
Specify the Java EE IIOP port. (default: 23600) [?,q]:
Specify the Java EE IIOP_SSL port. (default: 23601) [?,q]:
Specify the Java EE IIOP_MUTUALAUTH port. (default: 23602) [?,q]:
Specify the Java EE JMX_ADMIN port. (default: 8686) [?,q]:
```

Select the security operation configuration of Java EE HTTP Listener for Operation Management.

```
Please select whether to use SSL encryption communication for Java EE HTTP Listener for Operation Management. (\text{default: y}) \ [\text{y,n,q}]
```

#### Notes

If you selected not to use SSL encryption, the ID and password used to access the Interstage Java EE Admin Console are transferred across the network unencrypted. Ensure that appropriate measures are in place to prevent communication data from being intercepted.

Set the Java EE common directory.

#### Notes

- To change the Java EE common directory from the default value, specify a directory that does not already exist, or an empty directory that does not contain files or subdirectories. In either case, however, a parent directory must exist. Symbolic links cannot be specified.
- Do not specify "/" (the root directory) for the directory.

```
Please specify the Java EE common directory. (default: /var/opt/FJSVisjee) [?,q]:
```

Enter the port number of CORBA Service. (Enterprise Edition only)

#### Note

If a port number not set as "odserver" in /etc/services is used for the CORBA service port number, then the message "Overwrite /etc/services setting? [y,n,q]:" is displayed. Make sure it will not cause a problem.

```
Please specify port number of CORBA Service. (default: 8002) [?,q]:
```

Enter the port number of Interstage Service. (Standard-J Edition only)

#### Note

If a port number not set as "odserver" in /etc/services is used for the CORBA service port number, then the message "Overwrite /etc/services setting? [y,n,q]:" is displayed. Make sure it will not cause a problem.

```
Please specify port number of Interstage Service. (default: 8002) [?,q]:
```

Select whether "JDK" or "JRE" is to be used.

#### Note

- If multiple versions of JDK/JRE were selected, it will not be possible to install the different types (JDK and JRE). Additionally, if one version of JDK or JRE is already installed, the JDK or JRE type that is already installed will be selected automatically and this prompt will not be displayed.
- When Java EE (FJSVisjee) or Java EE 6 (FJSVisje6) is selected or has already been installed, then "JDK" will be automatically selected without the message below being displayed.

```
Please select JDK or JRE. (1: JDK, 2: JRE) (default: 1) [1,2,q]
```

Enter the port number and the hostname of the Web Server (Interstage HTTP Server).

```
Please specify host name of Web server (Interstage HTTP Server). (default: host01) [?,q]:

Please specify port number of Web server (Interstage HTTP Server). (default: 80) [?,q]:
```

Set the J2EE common directory.

#### Notes

- To change the J2EE common directory from the default value, specify a directory that does not already exist.
- Do not specify "/" (the root directory) for the directory.

```
Please specify the J2EE common directory. (default: /opt/FJSVj2ee/var/deployment) [?,q]:
```

 $Enter \ the \ port \ number \ and \ the \ hostname \ of \ the \ Interstage \ Management \ Console.$ 

```
Please specify host name of Interstage Management Console. (default: host01) [?,q]:

Please specify port number of Interstage Management Console. (default: 12000) [?,q]:
```

If using SSL communication on the Interstage Management Console, type  ${\bf y}$  and then press  ${\bf Enter}.$ 

#### Note

If you selected not to use SSL encryption, the ID and password used to access the Interstage Management Console are transferred across the network unencrypted. Ensure that appropriate measures are in place to prevent communication data from being intercepted.

```
Please select whether to use SSL encryption communication for Interstage Management Console. (default: y) [y,n,q]
```

To use the Message Manual for Interstage Management Console, type  $\mathbf{y}$ , and then press  $\mathbf{Enter}$ .

```
Please select whether to use Message Manual for Interstage Management Console. (default: y) [y,n,q]:
```

Enter the port number of the Web Server (Interstage HTTP Server 2.2).

```
Please specify port number of Web server (Interstage HTTP Server 2.2). (default: 80) [?,q]:
```

Select the JDK to be used in Java EE 6. This prompt is displayed when multiple versions of JDK have been installed, or are selected at the same time.

```
Please select the JDK to be used in Java EE 6 function. (1: JDK7, 2: JDK6) (default: 1) [1,2,q]:
```

Configure the Java EE 6 administrator user-related settings.

```
Specify the Java EE 6 function admin user ID. (default: admin) [?,q]:

Specify a Java EE 6 function Admin password. (between 8 and 20 characters long) [?,q]:

Re-enter the Java EE 6 function Admin password in order to confirm it. [?,q]:
```

#### Note

- Specify up to 255 characters for the administrator user name. Note that in addition to alphanumeric characters, it can also contain:
  - \_ (underscore)
  - (hyphen)
  - . (period)
- Specify up to 20 characters for the administrator password. Note that in addition to alphanumeric characters, it can also contain:
  - \_ (underscore)
  - (hyphen)
  - '(apostrophe)
  - . (period)
  - @ (at sign)
  - + (plus sign)

The port numbers to be used by Java EE 6 are displayed - to change any of them, type y, and then press Enter.

```
The Java EE 6 function default port is as follows.

Port Number of HTTP Listener for Operation Management: 12011

Port Number of HTTP Listener: 28282

Port Number of HTTPS Listener: 28383

Port Number of IIOP: 23610

Port Number of IIOP_SSL: 23611

Port Number of IIOP_MUTUALAUTH: 23612

Port Number of JMX_ADMIN: 18686

Change the default port? (default: n) [y,n,q]:
```

Type the port numbers to be used by Java EE 6 - specify values between 1 and 65535, ensuring that they do not conflict with port numbers assigned to other features.

```
Please specify the Port Number of HTTP Listener for Operation Management. (default: 12011) [?,q]:

Please specify the Port Number of HTTP Listener. (default: 28282) [?,q]:

Please specify the Port Number of HTTPS Listener. (default: 28383) [?,q]:

Please specify the Port Number of IIOP. (default: 23610) [?,q]:

Please specify the Port Number of IIOP_SSL. (default: 23611) [?,q]:
```

```
Please specify the Port Number of IIOP_MUTUALAUTH. (default: 23612) [?,q]:

Please specify the Port Number of JMX_ADMIN. (default: 18686) [?,q]:

Please specify the Java EE 6 common directory. (default: /var/opt/FJSVisje6) [?,q]:
```

Specify the Java EE 6 common directory.

```
Please specify the Java EE 6 common directory. (default: /var/opt/FJSVisje6) [?,q]:
```

#### Note

To change the Java EE 6 common directory from the default value, specify a directory that does not exist, or an empty directory that does not contain files or subdirectories. In either case, however, a parent directory must exist. Do not enter a forward slash ("/", root directory).

Check the displayed installation settings. To start the installation, type y, and then press Enter in response to the following prompt.

```
Do you want to proceed with the installation ? [y,q]:
```

# 4.2.2 Check that the Installation is Complete

When the installation process has been completed, the following message is displayed.

```
Installation of Interstage Application Server has ended.Please reboot system.

After restarting the system, refer to the Installation Guide and perform the required tasks.
```

#### Note

If an error message was displayed and the installation finished, check the error message that was displayed immediately before or during the installation, remove the cause of the error and then reexecute the installation.

# 4.2.3 System Reboot

Reboot the system.

```
# cd / <RETURN>
# /usr/sbin/shutdown -y -i6 -g0 <RETURN>
```

# 4.2.4 Start Interstage

When the machine starts, Interstage is started when an automatic setup is executed.

# 4.3 Silent Installation

This section explains the silent installation of Interstage.

Normally, when this product is installed, the user is prompted to select the functionality required. However, with silent installation, the installation is executed according to the parameters specified before the installation is executed. The installation runs without user input. Note that silent installation can be used for new installations of Interstage.

Execute the silent installation according to the following procedure:

- 4.3.1 Create the Installation Parameter CSV File
- 4.3.2 Execute the Silent Installation

# 4.3.1 Create the Installation Parameter CSV File

Consider the functionality that is required in the system operation, and then create the installation parameter CSV file according to the format shown below.

#### Note

The installation parameter CSV file samples are stored in the following directory:

<server package DVD>/installer/citool/sample

#### 4.3.1.1 Format

Define the installation parameter CSV file in three column CSV format on each line.

```
section name, parameter name, settings
section name, parameter name, settings
:
```

Set the following in each column:

| Item           | Content                                                                                                    |
|----------------|----------------------------------------------------------------------------------------------------|
| Section name   | Set the section name. Note that there are two types. These are as follows:  "installinfo": Set the product information. |
|                | "parameters": Set the settings parameter information of this product.                                                   |
| Parameter name | Set the parameter name. There are parameters which are enabled for each section.                                        |
| Settings       | Configure the settings.                                                                                                 |

#### Note

- The file cannot contain blank lines.
- Section names and parameter names cannot be omitted.
- Undefined parameters cannot be set on the line where the section name is "installInfo". Additionally, the same parameter cannot be set multiple times.
- If an undefined parameter was set on the line where the section name is "parameters", it will be ignored at the time of execution. Additionally, if the same parameter was defined multiple times, the settings on the line below will be valid.

#### 4.3.1.2 List of Parameters

The parameters that can be set for each section are explained below.

#### 4.3.1.2.1 installInfo Section

| Parameter | Content                                                                 |
|-----------|-------------------------------------------------------------------------|
| Name      | Set the installer name. In this product, set the following fixed value: |
|           | "isasinst"                                                              |

#### Note

The parameters that can be used in the installInfo section are "softwareName", "OS", "Version", and "Edition". The settings for this parameter do not affect the silent installation.

Note that, in the settings of the parameters above, a string comprised of at least one alphanumeric character, or symbol excluding double quotes (") and commas (,), is valid.

# 4.3.1.2.2 Parameters Section

#### **Enterprise Edition**

| Parameter                 | Content                                                                                               |
|---------------------------|----------------------------------------------------------------------------------------------------|
| ServerType                | Set the server type.                                                                                  |
| InstallType               | Set the installation type.                                                                            |
| InstallPath               | Set the directory that is used to install programs.                                                   |
| ConfigurationPath         | Set the directory that is used to install definition files.                                           |
| TemporaryPath             | Set the directory that is used to store temporary files.                                              |
| SecurityMode              | Set the security mode.                                                                                |
| SecurityGroup             | Set the Interstage operator group name.                                                               |
| JavaSEKind                | Set the Java SE JDK/JRE type.                                                                         |
| JavaEE5HttpListenerPort   | Set the "HTTP Listener Port" to be used in Java EE 5.                                                 |
| JavaEE5AdminListenerPort  | Set the "Operation Management HTTP Listener Port" to be used in Java EE 5.                            |
| JavaEE5IiopPort           | Set the "IIOP Port" to be used in Java EE 5.                                                          |
| JavaEE5IiopSSLPort        | Set the "IIOP_SSL Port" to be used in Java EE 5.                                                      |
| JavaEE5IiopMutualauthPort | Set the "IIOP_MUTUALAUTH Port" to be used in Java EE 5.                                               |
| JavaEE5JmxAdminPort       | Set the "JMX_ADMIN Port" to be used in Java EE 5.                                                     |
| JavaEE5CommonDirectory    | Set the "Java EE Common Directory" to be used in Java EE 5.                                           |
| JavaEE5AdminSSL           | Set the Interstage Java EE Admin Console security operating mode to be used in Java EE 5.             |
| JavaEE6JdkVersion         | Set the JDK version to be used in Java EE 6.                                                          |
| JavaEE6AdminUser          | Set the administrator user ID to be used in Java EE 6.                                                |
| JavaEE6AdminPassword      | Set the administrator password to be used in Java EE 6.                                               |
| JavaEE6DomainAdminPort    | Set the "Operation Management HTTP Listener Port" to be used in Java EE 6.                            |
| JavaEE6HttpListenerPort   | Set the "HTTP Listener Port" to be used in Java EE 6.                                                 |
| JavaEE6HttpsListenerPort  | Set the "HTTPS Listener Port" to be used in Java EE 6.                                                |
| JavaEE6IiopPort           | Set the "IIOP Port" to be used in Java EE 6.                                                          |
| JavaEE6IiopSSLPort        | Set the "IIOP_SSL Port" to be used in Java EE 6.                                                      |
| JavaEE6IiopMutualauthPort | Set the "IIOP_MUTUALAUTH Port" to be used in Java EE 6.                                               |
| JavaEE6JmxAdminPort       | Set the "JMX_ADMIN Port" to be used in Java EE 6.                                                     |
| JavaEE6CommonDirectory    | Set the "Java EE Common Directory" to be used in Java EE 6.                                           |
| CorbaPort                 | Set the port number of the CORBA service to be used in the multilanguage service basic functionality. |
| CorbaSample               | Set whether to install the CORBA service samples.                                                     |
| HostName                  | Set the host name.                                                                                    |
| MngConsolePort            | Set the Interstage Management Console port number.                                                    |
|                           |                                                                                                    |

| Parameter               | Content                                                                                                    |
|-------------------------|----------------------------------------------------------------------------------------------------|
| MngConsoleMessageManual | Set whether to install the Message Manual with the Interstage Management Console.                                                                                |
| WebServerPort           | Set the Web Server (Interstage HTTP Server) port number.                                                                                                    |
| WebServer22Port         | Set the Web Server (Interstage HTTP Server 2.2) port number.                                                                                                    |
| J2eeCommonDirectory     | Set the "J2EE Common Directory" to be used in J2EE compatibility.                                                                                                |
| FN_functionality name   | If "custom" was specified in the InstallType parameter, set the "FN_functionality name" format parameter according to the functionality that is to be installed. |

#### **Standard-J Edition**

| Parameter                 | Content                                                                                                    |
|---------------------------|----------------------------------------------------------------------------------------------------|
| ServerType                | Set the server type.                                                                                                    |
| InstallType               | Set the installation type.                                                                                                    |
| InstallPath               | Set the directory that is used to install programs.                                                                                                    |
| ConfigurationPath         | Set the directory that is used to install definition files.                                                                                                    |
| TemporaryPath             | Set the directory that is used to store temporary files.                                                                                                    |
| SecurityMode              | Set the security mode.                                                                                                    |
| SecurityGroup             | Set the Interstage operator group name.                                                                                                    |
| JavaSEKind                | Set the Java SE JDK/JRE type.                                                                                                    |
| JavaEE5HttpListenerPort   | Set the "HTTP Listener Port" to be used in Java EE 5.                                                                                                    |
| JavaEE5AdminListenerPort  | Set the "Operation Management HTTP Listener Port" to be used in Java EE 5.                                                                                       |
| JavaEE5IiopPort           | Set the "IIOP Port" to be used in Java EE 5.                                                                                                    |
| JavaEE5IiopSSLPort        | Set the "IIOP_SSL Port" to be used in Java EE 5.                                                                                                    |
| JavaEE5IiopMutualauthPort | Set the "IIOP_MUTUALAUTH Port" to be used in Java EE 5.                                                                                                    |
| JavaEE5JmxAdminPort       | Set the "JMX_ADMIN Port" to be used in Java EE 5.                                                                                                    |
| JavaEE5CommonDirectory    | Set the "Java EE Common Directory" to be used in Java EE 5.                                                                                                    |
| JavaEE5AdminSSL           | Set the Interstage Java EE Admin Console security operating mode to be used in Java EE 5.                                                                        |
| JavaEE6JdkVersion         | Set the JDK version to be used in Java EE 6.                                                                                                    |
| CorbaPort                 | Set the port number of the CORBA service to be used in the multilanguage service basic functionality.                                                            |
| HostName                  | Set the host name.                                                                                                    |
| MngConsolePort            | Set the Interstage Management Console port number.                                                                                                    |
| MngConsoleSSL             | Set the Interstage Management Console security operating mode.                                                                                                   |
| MngConsoleMessageManual   | Set whether to install the Message Manual with the Interstage Management Console.                                                                                |
| WebServerPort             | Set the Web Server (Interstage HTTP Server) port number.                                                                                                    |
| J2eeCommonDirectory       | Set the "J2EE Common Directory" to be used in J2EE compatibility.                                                                                                |
| FN_functionality name     | If "custom" was specified in the InstallType parameter, set the "FN_functionality name" format parameter according to the functionality that is to be installed. |

# 4.3.1.2.3 Parameters Section (for Selecting the Functionality)

If "custom" was selected in InstallType, use the parameters shown below that assign the installation functionality, and then select the installation functionality.

#### **Enterprise Edition**

| Parameter                | Functionality                                         |
|--------------------------|-------------------------------------------------------|
| FN_JAVAEE5               | Java EE 5                                             |
| FN_CORBA                 | Multilanguage Service Basic Functionality             |
| FN_ES                    | Event Service                                         |
| FN_PORB                  | Portable-ORB                                          |
| FN_WEBSERVER             | Web Server (Interstage HTTP Server)                   |
| FN_WEBSERVER22           | Web Server (Interstage HTTP Server 2.2)               |
| FN_SECURE_COMMUNICATION  | Secure Communication Service                          |
| FN_SSO_BS                | Interstage Single Sign-on (Business Server)           |
| FN_SSO_AS                | Interstage Single Sign-on (Authentication Server)     |
| FN_SSO_RS                | Interstage Single Sign-on (Repository Server)         |
| FN_DIRECTORY_SERVICE     | Interstage Directory Service                          |
| FN_MANAGEMENT_CONSOLE    | Interstage Management Console                         |
| FN_WEBSERVER_CONNECTOR   | Web Server Connector (for Interstage HTTP Server)     |
| FN_WEBSERVER_CONNECTOR22 | Web Server Connector (for Interstage HTTP Server 2.2) |
| FN_J2EE                  | J2EE Compatibility                                    |
| FN_FRAMEWORK             | Framework                                             |
| FN_JAVASE6               | Java SE 6                                             |
| FN_JAVASE7               | Java SE 7                                             |
| FN_SAMPLE_APL            | Sample Application                                    |
| FN_JAVAEE6               | Java EE 6                                             |

#### **Standard-J Edition**

| Parameter                | Functionality                                         |
|--------------------------|-------------------------------------------------------|
| FN_JAVAEE5               | Java EE 5                                             |
| FN_WEBSERVER             | Web Server (Interstage HTTP Server)                   |
| FN_WEBSERVER22           | Web Server (Interstage HTTP Server 2.2)               |
| FN_SECURE_COMMUNICATION  | Secure Communication Service                          |
| FN_SSO_BS                | Interstage Single Sign-on (Business Server)           |
| FN_SSO_AS                | Interstage Single Sign-on (Authentication Server)     |
| FN_SSO_RS                | Interstage Single Sign-on (Repository Server)         |
| FN_DIRECTORY_SERVICE     | Interstage Directory Service                          |
| FN_MANAGEMENT_CONSOLE    | Interstage Management Console                         |
| FN_WEBSERVER_CONNECTOR   | Web Server Connector (for Interstage HTTP Server)     |
| FN_WEBSERVER_CONNECTOR22 | Web Server Connector (for Interstage HTTP Server 2.2) |
| FN_J2EE                  | J2EE Compatibility                                    |

| Parameter     | Functionality      |
|---------------|--------------------|
| FN_FRAMEWORK  | Framework          |
| FN_JAVASE6    | Java SE 6          |
| FN_JAVASE7    | Java SE 7          |
| FN_SAMPLE_APL | Sample Application |
| FN_JAVAEE6    | Java EE 6          |

# 4.3.1.3 Parameter Details

The section explains the content to be set for each parameter.

# 4.3.1.3.1 ServerType

# **Enterprise Edition**

| Content               | Set the server type to be installed. The server type that can be selected by this edition is only "application". |
|-----------------------|----------------------------------------------------------------------------------------------------|
| Related functionality | Common                                                                                                    |
| Valid settings        | application [Application Server]                                                                                 |
| Default value         | application                                                                                                    |
| Remarks               |                                                                                                    |

#### **Standard-J Edition**

| Content               | Set the server type to be installed. The server type that can be selected by this edition is only "application". |
|-----------------------|----------------------------------------------------------------------------------------------------|
| Related functionality | Common                                                                                                    |
| Valid settings        | application [Application Server]                                                                                 |
| Default value         | application                                                                                                    |
| Remarks               |                                                                                                    |

# 4.3.1.3.2 InstallType

| Content               | Set the installation type to be installed. This parameter is enabled if "application" was selected in ServerType. Select one of: typical installation custom installation full functionality installation                                                                         |
|-----------------------|----------------------------------------------------------------------------------------------------|
| Related functionality | Common                                                                                                    |
| Valid settings        | typical [Typical installation] custom [[Custom installation] full [Full functionality installation]                                                                                                    |
| Default value         | typical                                                                                                    |
| Remarks               | If the custom installation was specified, select the functionality that is to be installed using the "FN_functionality name" parameter. If the "FN_functionality name" parameter does not exist, or all the settings are "N", only the mandatory functionality will be installed. |

# 4.3.1.3.3 InstallPath

| Content               | Set the installation destination of the program files.                         |
|-----------------------|--------------------------------------------------------------------------------|
| Related functionality | Common                                                                         |
| Valid settings        | Path string (absolute path)                                                    |
|                       | Specify a path that exists.                                                    |
|                       | "/" (root path), paths that contain blank spaces, or tabs cannot be specified. |
|                       | The same path as ConfigurationPath and TemporaryPath cannot be specified.      |
| Default value         | /opt                                                                           |
| Remarks               |                                                                                |

# 4.3.1.3.4 ConfigurationPath

| Content               | Set the installation destination of the definition files.                      |
|-----------------------|--------------------------------------------------------------------------------|
| Related functionality | Common                                                                         |
| Valid settings        | Path string (absolute path)                                                    |
|                       | Specify a path that exists.                                                    |
|                       | "/" (root path), paths that contain blank spaces, or tabs cannot be specified. |
|                       | The same path as InstallPath and TemporaryPath cannot be specified.            |
| Default value         | /etc/opt                                                                       |
| Remarks               |                                                                                |

# 4.3.1.3.5 TemporaryPath

| Content               | Set the installation destination of the temporary files.                       |
|-----------------------|--------------------------------------------------------------------------------|
| Related functionality | Common                                                                         |
| Valid settings        | Path string (absolute path)                                                    |
|                       | Specify a path that exists.                                                    |
|                       | "/" (root path), paths that contain blank spaces, or tabs cannot be specified. |
|                       | The same path as InstallPath and ConfigurationPath cannot be specified.        |
| Default value         | /var/opt                                                                       |
| Remarks               |                                                                                |

# 4.3.1.3.6 SecurityMode

| Content               | Set the security mode.          |
|-----------------------|---------------------------------|
| Related functionality | Common                          |
| Valid settings        | secure [secure mode]            |
|                       | compatible [Compatibility mode] |
| Default value         | secure                          |

| Domorks |  |
|---------|--|
| Kemarks |  |

# 4.3.1.3.7 SecurityGroup

| Content               | Set the Interstage operator group name. This parameter is enabled if "secure" was set in SecurityMode. |
|-----------------------|----------------------------------------------------------------------------------------------------|
| Related functionality | Common                                                                                                 |
| Valid settings        | Group name                                                                                             |
| Default value         | root                                                                                                   |
| Remarks               | The group that is set in this parameter must be created before the silent installation is performed.   |

# 4.3.1.3.8 JavaSEKind

| Content               | Set the Java SE type (JDK or JRE) that is to be installed.                                                      |
|-----------------------|----------------------------------------------------------------------------------------------------|
| Related functionality | Java SE 6                                                                                                    |
|                       | Java SE 7                                                                                                    |
| Valid settings        | JDK                                                                                                    |
|                       | JRE                                                                                                    |
| Default value         | JDK                                                                                                    |
| Remarks               | If Java EE 5 or Java EE 6 has been selected, JDK will be installed regardless of the setting of this parameter. |

# 4.3.1.3.9 JavaEE5HTTPListenerPort

| Content               | Set the HTTP listener port to be used in Java EE 5.                          |
|-----------------------|------------------------------------------------------------------------------|
| Related functionality | Java EE 5                                                                    |
| Valid settings        | Numeric (1-65535)                                                            |
| Default value         | 28080                                                                        |
| Remarks               | To install the web server connector, specify a range between 5001 and 65535. |

# 4.3.1.3.10 JavaEE5AdminListenerPort

| Content               | Set the operation management HTTP listener port to be used in Java EE 5.                        |
|-----------------------|-------------------------------------------------------------------------------------------------|
| Related functionality | Java EE 5                                                                                       |
| Valid settings        | Numeric (1-65535)  Note: The value that is specified cannot be the same as another port number. |
| Default value         | 12001                                                                                           |
| Remarks               |                                                                                                 |

# 4.3.1.3.11 JavaEE5liopPort

| Content               | Set the IIOP port to be used in Java EE 5. |
|-----------------------|--------------------------------------------|
| Related functionality | Java EE 5                                  |

| Valid settings | Numeric (1-65535)                                                            |
|----------------|------------------------------------------------------------------------------|
|                | Note: The value that is specified cannot be the same as another port number. |
| Default value  | 23600                                                                        |
| Remarks        |                                                                              |

# 4.3.1.3.12 JavaEE5liopSSLPort

| Content               | Set the IIOP_SSL port to be used in Java EE 5.                                                  |
|-----------------------|-------------------------------------------------------------------------------------------------|
| Related functionality | Java EE 5                                                                                       |
| Valid settings        | Numeric (1-65535)  Note: The value that is specified cannot be the same as another port number. |
| Default value         | 23601                                                                                           |
| Remarks               |                                                                                                 |

# $4.3.1.3.13\ Java EE5 liop Mutual auth Port$

| Content               | Set the IIOP_MUTUALAUTH port to be used in Java EE 5.                                           |
|-----------------------|-------------------------------------------------------------------------------------------------|
| Related functionality | Java EE 5                                                                                       |
| Valid settings        | Numeric (1-65535)  Note: The value that is specified cannot be the same as another port number. |
| Default value         | 23602                                                                                           |
| Remarks               |                                                                                                 |

# 4.3.1.3.14 JavaEE5JmxAdminPort

| Content               | Set the JMX_ADMIN port to be used in Java EE 5.                                                 |
|-----------------------|-------------------------------------------------------------------------------------------------|
| Related functionality | Java EE 5                                                                                       |
| Valid settings        | Numeric (1-65535)  Note: The value that is specified cannot be the same as another port number. |
| Default value         | 8686                                                                                            |
| Remarks               |                                                                                                 |

# 4.3.1.3.15 JavaEE5CommonDirectory

| I                     | Set the path of the Java EE 5 common directory to be used in Java EE 5.                                                                                                    |
|-----------------------|----------------------------------------------------------------------------------------------------|
| Related functionality | Java EE 5                                                                                                    |
|                       | Path string (absolute path)  To specify a path other than the default value, specify a directory that does not exist, or an empty directory that does not contain files or subdirectories. In either case, however, a parent directory must exist.  Symbolic links cannot be specified. |

|               | Paths that contain blank spaces or tabs cannot be specified. |
|---------------|--------------------------------------------------------------|
| Default value | \${TemporaryPath}/FJSVisjee                                  |
| Remarks       |                                                              |

# 4.3.1.3.16 JavaEE5AdminSSL

| Content               | Set the Java EE Admin Console security operating mode (when SSL encrypted communication is used). To use SSL encryption, specify "Y". If you do not want to use SSL encryption, specify "N". |
|-----------------------|----------------------------------------------------------------------------------------------------|
| Related functionality | Java EE 5                                                                                                    |
| Valid settings        | Y                                                                                                    |
|                       | N                                                                                                    |
| Default value         | Y                                                                                                    |
| Remarks               |                                                                                                    |

# 4.3.1.3.17 JavaEE6JdkVersion

| Content               | Set the JDK version to be used in Java EE 6.                             |
|-----------------------|--------------------------------------------------------------------------|
| Related functionality | Java EE 6                                                                |
| Valid settings        | JDK6                                                                     |
|                       | JDK7                                                                     |
| Default value         | JDK7                                                                     |
| Remarks               | This parameter is enabled if both Java SE 6 and Java SE 7 are installed. |

# 4.3.1.3.18 JavaEE6AdminUser

| Content               | Set the administrator user ID to be used in Java EE 6.                   |
|-----------------------|--------------------------------------------------------------------------|
| Related functionality | Java EE 6                                                                |
| Valid settings        | String (up to 255 characters)                                            |
|                       | * Note that in addition to alphanumeric characters, it can also contain: |
|                       | _ (underscore)                                                           |
|                       | - (hyphen)                                                               |
|                       | . (period)                                                               |
| Default value         | admin                                                                    |
| Remarks               | -                                                                        |

# 4.3.1.3.19 JavaEE6AdminPassword

| Content               | Set the administrator password to be used in Java EE 6.                  |
|-----------------------|--------------------------------------------------------------------------|
| Related functionality | Java EE 6                                                                |
| Valid settings        | String (up to 20 characters)                                             |
|                       | * Note that in addition to alphanumeric characters, it can also contain: |
|                       | _ (underscore)                                                           |
|                       | - (hyphen)                                                               |
|                       | . (period)                                                               |

|               | @ (at sign)                                                                                                    |
|---------------|----------------------------------------------------------------------------------------------------|
|               | + (plus sign)                                                                                                    |
| Default value | None.                                                                                                    |
| Remarks       | You must configure this setting when installing Java EE 6.                                                                              |
|               | You must also take care how you handle the installation parameter CSV file that sets this parameter, since it is sensitive information. |
|               | Note that when performing silent installation, you cannot use " ' " (apostrophe) in this parameter.                                     |

# 4.3.1.3.20 JavaEE6DomainAdminPort

| Content               | Set the "Operation Management HTTP Listener Port" to be used in Java EE 6. |
|-----------------------|----------------------------------------------------------------------------|
| Related functionality | Java EE 6                                                                  |
| Valid settings        | Numeric (1-65535)                                                          |
|                       | Note: The specified value cannot be the same as another port number.       |
| Default value         | 12011                                                                      |
| Remarks               | -                                                                          |

# 4.3.1.3.21 JavaEE6HttpListenerPort

| Content               | Set the "HTTP Listener Port" to be used in Java EE 6.                |
|-----------------------|----------------------------------------------------------------------|
| Related functionality | Java EE 6                                                            |
| Valid settings        | Numeric (1-65535)                                                    |
|                       | Note: The specified value cannot be the same as another port number. |
| Default value         | 28282                                                                |
| Remarks               | -                                                                    |

# 4.3.1.3.22 JavaEE6HttpsListenerPort

| Content               | Set the "HTTPS Listener Port" to be used in Java EE 6. |
|-----------------------|--------------------------------------------------------|
| Related functionality | Java EE 6                                              |
| Valid settings        | Numeric (1-65535)                                      |
|                       | * The specified port cannot be already in use.         |
| Default value         | 28383                                                  |
| Remarks               | -                                                      |

# 4.3.1.3.23 JavaEE6liopPort

| Content               | Set the "IIOP Port" to be used in Java EE 6.                         |
|-----------------------|----------------------------------------------------------------------|
| Related functionality | Java EE 6                                                            |
| Valid settings        | Numeric (1-65535)                                                    |
|                       | Note: The specified value cannot be the same as another port number. |
| Default value         | 23610                                                                |
| Remarks               | -                                                                    |

# 4.3.1.3.24 JavaEE6liopSSLPort

| Content               | Set the "IIOP_SSL Port" to be used in Java EE 6.                     |
|-----------------------|----------------------------------------------------------------------|
| Related functionality | Java EE 6                                                            |
| Valid settings        | Numeric (1-65535)                                                    |
|                       | Note: The specified value cannot be the same as another port number. |
| Default value         | 23611                                                                |
| Remarks               | -                                                                    |

# 4.3.1.3.25 JavaEE6liopMutualauthPort

| Content               | Set the "IIOP_MUTUALAUTH Port" to be used in Java EE 6.              |
|-----------------------|----------------------------------------------------------------------|
| Related functionality | Java EE 6                                                            |
| Valid settings        | Numeric (1-65535)                                                    |
|                       | Note: The specified value cannot be the same as another port number. |
| Default value         | 23612                                                                |
| Remarks               | -                                                                    |

# 4.3.1.3.26 JavaEE6JmxAdminPort

| Content               | Set the "JMX_ADMIN Port" to be used in Java EE 6.                    |
|-----------------------|----------------------------------------------------------------------|
| Related functionality | Java EE 6                                                            |
| Valid settings        | Numeric (1-65535)                                                    |
|                       | Note: The specified value cannot be the same as another port number. |
| Default value         | 18686                                                                |
| Remarks               | -                                                                    |

# 4.3.1.3.27 JavaEE6CommonDirectory

| Content               | Set the path of the "Java EE Common Directory" to be used in Java EE 6.                                                                                                    |
|-----------------------|----------------------------------------------------------------------------------------------------|
| Related functionality | Java EE 6                                                                                                    |
| Valid settings        | Path string (absolute path)  To specify a path other than the default value, specify a directory that does not exist, or an empty directory that does not contain files or subdirectories. In either case, however, a parent directory must exist.  You cannot specify "/" (the root directory). |
| Default value         | /var/opt/FJSVisje6                                                                                                    |
| Remarks               | -                                                                                                    |

# 4.3.1.3.28 CorbaPort

#### **Enterprise Edition**

| Content               | Set the CORBA service port number.        |
|-----------------------|-------------------------------------------|
| Related functionality | Multilanguage Service Basic Functionality |
| Valid settings        | Numeric (1-65535)                         |

|               | Note: The value that is specified cannot be the same as another por number. Additionally, port numbers registered in services other tha "odserver" in "/etc/services" cannot be specified. |  |
|---------------|----------------------------------------------------------------------------------------------------|--|
| Default value | 8002                                                                                                    |  |
| Remarks       |                                                                                                    |  |

## **Standard-J Edition**

| Content               | Set the Interstage service port number.                                                                                                    |
|-----------------------|----------------------------------------------------------------------------------------------------|
| Related functionality | Interstage Management Console, J2EE Compatibility                                                                                                    |
| Valid settings        | Numeric (1-65535)                                                                                                    |
|                       | Note: The value that is specified cannot be the same as another port number. Additionally, port numbers registered in services other than "odserver" in "/etc/services" cannot be specified. |
| Default value         | 8002                                                                                                    |
| Remarks               |                                                                                                    |

## 4.3.1.3.29 CorbaSample

## **Enterprise Edition**

| Content               | Set whether to install the CORBA service samples. To install the CORBA service samples, set "Y". If you do not want to install the CORBA service samples, set "N". |  |
|-----------------------|----------------------------------------------------------------------------------------------------|--|
| Related functionality | Multilanguage Service Basic Functionality                                                                                                    |  |
| Valid settings        | Y                                                                                                    |  |
|                       | N                                                                                                    |  |
| Default value         | Y                                                                                                    |  |
| Remarks               |                                                                                                    |  |

## 4.3.1.3.30 HostName

| Content               | Set the host name.                                          |  |
|-----------------------|-------------------------------------------------------------|--|
| Related functionality | Interstage Management Console, web server                   |  |
| Valid settings        | Host name                                                   |  |
| Default value         | The value returned in uname -n is set as the default value. |  |
| Remarks               |                                                             |  |

## 4.3.1.3.31 MngConsolePort

| Content               | Set the port number to be used with the Interstage Management Console.                          |  |
|-----------------------|-------------------------------------------------------------------------------------------------|--|
| Related functionality | Interstage Management Console                                                                   |  |
| Valid settings        | Numeric (1-65535)  Note: The value that is specified cannot be the same as another port number. |  |
| Default value         | 12000                                                                                           |  |
| Remarks               |                                                                                                 |  |

## 4.3.1.3.32 MngConsoleSSL

| Content               | Set the Interstage Management Console security operating mode (when SSL encrypted communication is used). To use SSL encryption, specify "Y". If you do not want to use SSL encryption, specify "N". |  |
|-----------------------|----------------------------------------------------------------------------------------------------|--|
| Related functionality | Interstage Management Console                                                                                                    |  |
| Valid settings        | Y                                                                                                    |  |
|                       | N                                                                                                    |  |
| Default value         | Y                                                                                                    |  |
| Remarks               |                                                                                                    |  |

## 4.3.1.3.33 MngConsoleMessageManual

| Content               | Set whether to install the Message Manual that is used with the Interstage Management Console. To install the Message Manual, specify "Y". If you do not want to install the Messages Manual, specify "N". |  |
|-----------------------|----------------------------------------------------------------------------------------------------|--|
| Related functionality | Interstage Management Console                                                                                                    |  |
| Valid settings        | Y                                                                                                    |  |
|                       | N                                                                                                    |  |
| Default value         | Y                                                                                                    |  |
| Remarks               |                                                                                                    |  |

## 4.3.1.3.34 WebServerPort

| Content               | Set the port number to be used with the Web Server (Interstage HTTP Server).                                                                                                    |  |
|-----------------------|----------------------------------------------------------------------------------------------------|--|
| Related functionality | Web Server (Interstage HTTP Server)                                                                                                    |  |
| Valid settings        | Numeric (1-65535)  Note: The value that is specified cannot be the same as another port number.                                                                                                    |  |
| Default value         | 80                                                                                                    |  |
| Remarks               | If you are installing Web Server (Interstage HTTP Server) and Web Server (Interstage HTTP Server 2.2) at the same time, you must change one of their port numbers, because their default values are identical. |  |

## 4.3.1.3.35 WebServer22Port

| Content               | Set the port number to be used with the Web Server (Interstage HTTP Server 2.2).                                                                                                    |  |
|-----------------------|----------------------------------------------------------------------------------------------------|--|
| Related functionality | Web Server (Interstage HTTP Server 2.2)                                                                                                    |  |
| Valid settings        | Numeric (1-65535)                                                                                                    |  |
|                       | Note: The specified value cannot be the same as another port number.                                                                                                    |  |
| Default value         | 80                                                                                                    |  |
| Remarks               | If you are installing Web Server (Interstage HTTP Server) and Web Server (Interstage HTTP Server 2.2) at the same time, you must change one of their port numbers, because their default values are identical. |  |

## 4.3.1.3.36 J2eeCommonDirectory

| Content               | Set the path of the J2EE common directory.                                                         |  |
|-----------------------|----------------------------------------------------------------------------------------------------|--|
| Related functionality | J2EE compatibility                                                                                 |  |
| Valid settings        | Path string (absolute path)                                                                        |  |
|                       | Specify a path that exists, except for when the path that is set is the same as the default value. |  |
|                       | "/" (root path), paths that contain blank spaces, or tabs cannot be specified.                     |  |
| Default value         | \${InstallPath}/FJSVj2ee/var/deployment                                                            |  |
| Remarks               |                                                                                                    |  |

## 4.3.1.3.37 FN\_functionality name

| Content               | Set whether to install the corresponding functionality. This parameter is enabled if "custom" was set in the InstallType parameter. |  |
|-----------------------|----------------------------------------------------------------------------------------------------|--|
| Related functionality | Common                                                                                                    |  |
| Valid settings        | Y                                                                                                    |  |
|                       | N                                                                                                    |  |
| Default value         | N                                                                                                    |  |
| Remarks               | For details on the parameter names, refer to 4.3.1.2.3 Parameters Section (for Selecting the Functionality)                         |  |

## 4.3.1.4 Notes on Settings

This section explains the settings that are required when the installation parameter CSV file is created.

In the installation parameter CSV file, even if valid values have been set for each parameter, depending on the combination of functionality selected or runtime environment, note that the settings may not become enabled, or the silent installation, or environment build or operation after that, may fail.

## 4.3.1.4.1 All Parameters

When setting a parameter that has nothing to do with the installation functionality, appropriate values must be set so that basic checks, such as the range for strings and numerics that can be entered, for example, are performed. However, this has no impact on the installation.

## 4.3.1.4.2 JavaSEKind

If Java EE or Java EE 6 is installed, JRE will be ignored even if it is specified, and JDK will be installed.

## 4.3.1.4.3 JavaEE5HttpListenerPort

The valid range of port numbers when the web server connector (for Interstage HTTP Server) is installed at the same time is 5001-65535 (normally, this is 1-65535). However, if a value of less than 5001 was set in the corresponding condition, the silent installation will succeed, but the Java EE 5 functionality environment build or operation will fail.

## 4.3.1.4.4 CorbaPort

If the port number that was specified has been registered in a service other than "odserver" in "/etc/services", the execution of the installation will fail. If the corresponding service is not being used, edit "/etc/services" by commenting out the settings of the service, for example.

## 4.3.2 Execute the Silent Installation

This section explains how to execute the silent installation.

## 4.3.2.1 Pre-installation Tasks

On the machine that is used to perform the silent installation, ensure that "4.1 Pre-installation Preparation" has been performed.

Additionally, check the content of the installation parameter CSV file that is to be used, check whether the settings apply in "4.3.1.4 Notes on Settings", and then store the installation parameter CSV file in any folder.

## 4.3.2.2 Perform the Installation

Set the server package DVD in the DVD-ROM drive, and then execute the install.sh shell. Note that this operation must be performed as a super user.

```
# su -<RETURN>
# mount -F hsfs -o ro /dev/dsk/<device file name> <DVD-ROM mount directory><RETURN>
# <DVD-ROM mount directory>/install.sh -s <Installation parameter CSV file>
```

#### Note

- If the shell was executed after specifying the "-c" option instead of the "-s" option, the installation information (the packages to be installed and various settings information) is output without the installation being performed. Firstly, it is recommended that you check the installation information with the "-c" option before performing the actual installation.
- For details on the points that should be noted when mounting the server package DVD, refer to 3.3 How to Mount the Product Media (DVD-ROM)

## 4.3.2.3 Check the Installation Results

Check the content that is displayed when installing this product.

An explanation of each return value is shown below.

| Return<br>value | Description                                                                                                   | Action                                                                                                    |
|-----------------|----------------------------------------------------------------------------------------------------|----------------------------------------------------------------------------------------------------|
| 0               | The installation completed normally.                                                                          |                                                                                                    |
| 3               | Installation of part of a package or setup has failed.                                                        | The package was partially installed, therefore it cannot operate normally. Uninstall the package that was installed, remove the cause of the error that was displayed, and then reexecute the installation. |
| 5               | There was a problem in the runtime environment or in the method of execution, therefore the installation was  | Possible causes are as shown below Remove the cause of the error and then reexecute the installation.                                                                                                    |
|                 | aborted.                                                                                                    | The operating system is unsupported                                                                                                    |
|                 |                                                                                                    | The execution was performed by a user other than a root user                                                                                                    |
| 6               | There was a problem in this product, which has already been installed, or in the status of a related product, | Possible causes are as shown below. Remove the cause of the error and then reexecute the installation.                                                                                                    |
|                 | therefore the installation was aborted.                                                                       | The service is starting                                                                                                    |
|                 |                                                                                                    | Another edition of this product, or a product that cannot be installed with this one, has been installed.                                                                                                   |
| 7               | There was no functionality to be installed, therefore the installation was aborted.                           | Check the installed package and installation parameter CSV file settings to find out whether the functionality that was specified has all been installed.                                                   |
| 10              | The package installation failed, therefore the installation was aborted.                                      | The installation of the package failed, however the system has not been changed. Remove the cause of the error that was displayed, and then reexecute the installation.                                     |

| Return<br>value  | Description                                                                 | Action                                                                                                    |  |
|------------------|-----------------------------------------------------------------------------|----------------------------------------------------------------------------------------------------|--|
| 20               | The command argument is invalid.                                            | Execute using the correct argument.                                                                                                    |  |
| 21               | Failed to read the installation parameter CSV file.                         | Check the path of the installation parameter CSV file that was specified in the argument.                                                                                                    |  |
| 22               | The content that was set in the installation parameter CSV file is invalid. | Check the settings of the parameter that was displayed.                                                                                                    |  |
| 23               | Failed to parse the installation parameter CSV file.                        | The content and/or format, that was defined in the installation parameter CSV file is invalid. Check the installation parameter CSV file.                                                                                                    |  |
| or other numbers | System error                                                                | Investigate according to the error message that was displayed. If the cause is unknown, collect the following information, and then contact Fujitsu technical support:  Installation parameter CSV file  Error message that was displayed  Installer log file  FJSVcir log file |  |

#### Note

- The installer log file is normally output to "/var/opt/FJSVisas/interstage\_install.log". However, if an error has occurred in the installer, it may sometimes be output to "/tmp/interstage\_install.log", depending on the timing of the error.
- The FJSVcir (CIRuntime Application) log file is output under "/var/opt/FJSVcir/cir/logs".

## 4.4 Post-installation

This section explains the following aspects of Post-installation:

- 4.4.1 Action to take if an Error Message is Output when the Java EE 5 Function is Installed
- 4.4.2 Action to take if an Error Message is Output when the Java EE 6 Function is Installed
- 4.4.3 Setting up the Port Number of the Web Server
- 4.4.4 Checking the Certificate Fingerprint for Interstage Java EE Admin Console SSL Encrypted Communication
- 4.4.5 Checking the Certificate Fingerprint for Interstage Management Console SSL Encrypted Communication
- 4.4.6 Setting up the Interstage Java EE 6 Operating Environment
- 4.4.7 Setting up Web Applications Quickly Using ijsmartsetup

# 4.4.1 Action to take if an Error Message is Output when the Java EE 5 Function is Installed

This section explains the action to take if the message below is output and the Java EE 5 function is installed:

# ijinit: ERROR: Message that starts with ISJEE\_IJINIT ijinit failed.

If any of the above messages is output during installation, complete the installation, and then execute the *ijinit* command. For details on the *ijinit* command, refer to the Java EE Operator's Guide.

Moreover, set the security authority by executing the *issetsecuritymode* command after executing the *ijinit* command (for details, refer to the Reference Manual (Command Edition)). You must select the same security mode that was selected during installation.

# 4.4.2 Action to take if an Error Message is Output when the Java EE 6 Function is Installed

If a message with IJ6INIT ID is output during installation, follow the action advised in it to remove the cause of the error, and then perform installation again.

## 4.4.3 Setting up the Port Number of the Web Server

If the port number of the following web servers is installed using the default value (80), that same port number will be configured for the Apache HTTP Server (Apache HTTP Server bundled with the basic software).

- Interstage HTTP Server (web server based on Apache HTTP Server Version 2.0)
- Interstage HTTP Server 2.2 (web server based on Apache HTTP Server Version 2.2)

If the web servers are being operated alongside each other, you must set different port numbers for each of them.

Depending on the web server usage conditions, refer to the table below and perform the required action:

| Web Server Usage Conditions                                                       | Action                    |                               |                       |
|-----------------------------------------------------------------------------------|---------------------------|-------------------------------|-----------------------|
|                                                                                   | Interstage HTTP<br>Server | Interstage HTTP<br>Server 2.2 | Apache HTTP<br>Server |
| If using Interstage HTTP Server as the normal web server (port number: 80)        | No action required        | Action 2                      | Action 3              |
| If using Interstage HTTP Server 2.2 as the normal web server (port number: 80)    | Action 1                  | No action required            | Action 3              |
| If using Apache HTTP Server as the normal web server (port number: 80)            | Action 1                  | Action 2                      | No action required    |
| If using a web server not listed above as the normal web server (port number: 80) | Action 1                  | Action 2                      | Action 3              |

#### Action 1

Edit the environment definition file (httpd.conf) of the Interstage HTTP Server

#### Action 2

Edit the environment definition file (httpd.conf) of the Interstage HTTP Server 2.2

#### Action 3

Edit the Apache HTTP Server file below - change Listen Directive to a number between 1 and 65535 (excluding 80):

/etc/httpd/conf/httpd.conf

# 4.4.4 Checking the Certificate Fingerprint for Interstage Java EE Admin Console SSL Encrypted Communication

If "Use SSL encryption" was selected during Interstage installation, an Interstage certificate is generated for Interstage Java EE Admin Console SSL encrypted communication. To check that connection from the web browser to the Interstage Java EE Admin Console is correct, check the generated certificate's fingerprint as described below.

If "Do not use SSL encryption" was selected, the certificate is not generated, and this check is unnecessary.

To check the certificate fingerprint, execute the following:

cd [Java EE common directory]/domains/interstage/config

```
[JDK directory]/bin/keytool -list -keystore keystore.jks -alias slas -storepass changeit -v
```

The certificate fingerprint is displayed as follows:

```
MD5: 0B:CD:73:56:9F:6B:68:1D:69:3D:FC:3F:75:D7:80:3C
SHA1: 60:7B:C5:85:E0:F5:70:41:00:94:D2:D8:D7:43:3D:29:DC:D2:6A:08
```

Record the fingerprint that is output.

This Interstage certificate is generated automatically by the product to activate SSL encryption of communication between the Interstage Java EE Admin Console and the web browser immediately following installation. For enhanced security, certificates issued by a CA can be used. For details on how to switch to using CA certificates, refer to "Java EE Application Security Functionality", "SSL" in the "Java EE Function Security" chapter of the Java EE Operator's Guide.

# 4.4.5 Checking the Certificate Fingerprint for Interstage Management Console SSL Encrypted Communication

If "Use SSL encryption" was selected during Interstage installation, an Interstage certificate is generated for Interstage Management Console SSL encrypted communication. To check that connection from the web browser to the Interstage Management Console is correct, check the generated certificate's fingerprint as described below.

If "Do not use SSL encryption" was selected, the certificate is not generated, and this check is unnecessary.

To check the certificate fingerprint, execute the following:

```
cd [SSL environment settings command storage destination]
cmdspcert -ed /etc/opt/FJSVisgui/cert -nn SSLCERT | grep FINGERPRINT
```

For details on the command storage destinations and other details, refer to "cmdspcert" in the "SSL Environment Setting Commands" chapter of the Reference Manual (Command Edition).

The certificate fingerprint is displayed as follows:

```
FINGERPRINT(MD5): 40 79 98 2F 37 12 31 7C AE E7 B4 AB 78 C8 A2 28

FINGERPRINT(SHA1): 07 28 BE 26 94 89 6D F9 ... <(20 bytes of data are displayed in hexadecimal notation.)

FINGERPRINT(SHA256): F7 16 00 6E A1 6E A2 14 ... <(32 bytes of data are displayed in hexadecimal notation.)
```

Record the fingerprint that is output.

This Interstage certificate is generated automatically by the product to activate SSL encryption of communication between the Interstage Management Console and the web browser immediately following installation. For enhanced security, certificates issued by a CA can be used. For details on how to switch to using CA certificates, refer to "Customizing SSL Encrypted Communication for the Interstage Management Console" in the "Security" chapter of the Operator's Guide.

## 4.4.6 Setting up the Interstage Java EE 6 Operating Environment

The Interstage Java EE 6 operating environment must be set up in order to operate the Interstage Java EE 6 DAS Service.

Refer to the "Setting up the Java EE 6 Operating Environment" chapter of the Java EE Operator's Guide (Java EE 6 Edition) before setting up the Interstage Java EE 6 operating environment.

## 4.4.7 Setting up Web Applications Quickly Using ijsmartsetup

The *ijsmartsetup* command is provided so that you can quickly start using web applications that are Java EE 5 compatible, even without knowledge of this product. For details, refer to "ijsmartsetup" in the "Java EE Operation Commands" chapter of the Java EE Operator's Guide.

## Chapter 5 Notes on Specific Features

This section contains notes about the following topics:

- 5.1 Notes on Using JDK/JRE
- 5.2 Notes on Using both of Interstage Java EE Admin Console and Interstage Management Console
- 5.3 Notes on Using Interstage Data Store

## 5.1 Notes on Using JDK/JRE

#### Characters recommended for the host name

Use the following characters for the host name:

- Uppercase (A to Z)
- Lowercase (a to z)
- Numbers (0 to 9) (\*1)
- Hyphens ("-") (\*2)
- Periods (".") (\*2)
- \*1 Numbers cannot be used after the last periods of the host name.
- \*2 Hyphens and periods cannot be used as the first character of the host name. Periods cannot be specified after the host name.

Characters used in the host name must not violate RFC2396.

In the javax.management.remote.JMXServiceURL class that was added from JDK/JRE 5.0, the host names that can be specified follow RFC2609. RFC2609 has the constraint that periods (".") cannot be specified after the host name for RFC2396.

If JDK/JRE is used, underscores ("\_") cannot be used in the host name.

If non-recommended characters such as underscores are used in the host name, the installation processing period is extended and an error dialog informing you that the Interstage Operation Tool service failed to start is displayed at the time of installation.

Although installation processing continues after the error dialog is displayed, an error dialog informing you that the creation of the IJServer failed.

After the installation is complete, and you log in to the Interstage Management Console, the following message is output, and Interstage operations cannot be executed.

#### IS: ERROR: is40003: Could not connect to Interstage JMX service

If an error is displayed because non-recommended characters were used in the host name, refer to "Characters recommended for the host name" above, and modify the host name.

#### Java Monitoring

JDK must be installed to use Java monitoring.

# 5.2 Notes on Using both of Interstage Java EE Admin Console and Interstage Management Console

Install the packages below in the same directory if you use both Interstage Java EE Admin Console and Interstage Management Console (for example, if you use Integrated GUI Operations method):

- FJSVisgui (Interstage Management Console)
- FJSVisjee (Interstage Java EE)

For details on the Integrated GUI Operations, refer to "How to Use the Interstage Java EE Admin Console" in the "Java EE Application Operation" chapter of the Java EE Operator's Guide.

## 5.3 Notes on Using Interstage Data Store

## 5.3.1 About the Registration of the oms Account

When Interstage data store is installed, the oms account will be automatically registered, if it does not already exist.

The oms account must exist, otherwise Interstage data store will not start.

## 5.3.2 Port Number Used

The initial value of the port number used by Interstage data store services is [9700].

To change the initial value of the port number used by Interstage data store services, use the following command to change it to a number that is not being used by another application or Interstage data store:

```
/opt/FJSVena/server/bin/omschangeport -u "New port number"
```

To change the port number used by Interstage data store services, first stop the Interstage data store services by executing the following command:

```
/opt/FJSVena/server/bin/enablerstop
```

The port number can also be changed while the Interstage data store services are running. To do this, the following conditions must be met:

- The Interstage Directory Service repository must not be running

The port number used by the Interstage data store service is defined in the file below.

The value defined in "OMS\_SERVICE=" is the port number used by the Interstage data store service.

```
/opt/FJSVena/server/param/enabler.conf
```

The initial value of the port number used by the repository is a number from 6000 to 65535 that is not being used when the repository is generated. To change the initial value of the port number used by the repository, use the following command and change it to a number that is not being used by another application or Interstage data store:

```
/opt/FJSVena/server/bin/omschanereport "Repository name" -pn " New port number "
```

Use the omslist command as shown below to check the port number used by the Interstage data store:

```
/opt/FJSVena/server/bin/omslist -l
```

## **Output from omlist Command**

```
[Example]

rep001: server=host01 port=6000 XF

rep002: server=host01 port=6001 XF
```

The "port" value is the port number used by the Interstage data store.

## 5.3.3 About the loopback Interface

The loopback interface is used by the Interstage data store, and must be started before installation of the FJSVena package, according to the example below:

/usr/sbin/ifconfig lo0 up

## 5.3.4 If the Installation Fails

If installation of Interstage data store fails, perform the checks below and take appropriate action:

#### Check whether the port number is used

If port number (9700) of an initial value of the Interstage data store service is used by other processes, it is not possible to install it.

#### Check whether /opt/FJSVena/server/bin/omsservd process is running.

If the process is running, it is possible that the system could not be rebooted after uninstalling the Interstage data store.

#### Check whether process other than /opt/FJSVena/server/bin/omsservd uses port number 9700.

If a process other than/opt/FJSVena/server/bin/omsservd uses port number 9700, follow the steps below to install Interstage data store:

- 1. Stop the process that uses port number 9700.
- 2. Install the Interstage data store service (FJSVena package).
- 3. Change the port number used by the Interstage data store service to a port other than 9700.
- 4. Start the process stopped in the first step.

#### Check whether the oms account is registered

Use the /usr/bin/id oms command to check whether the oms account is registered.

If the oms account is not registered, perform the checks below and take appropriate action:

#### If the account cannot be registered because there is a difference between /etc/passwd and/etc/shadow files.

Execute the /usr/sbin/pwconv command.

#### If the oms and root accounts have the same group ID.

Ensure that the group ID of the root account is registered in the /etc/group file.

### If the installation was interrupted

In this case, uninstall the FJSVena package by using the pkgrm command, and then install it by custom installation.

# Chapter 6 Uninstallation Procedure

## 6.1 Pre-uninstallation

#### **Essential Tasks before Beginning Uninstallation**

- Close any applications that are running.

#### Note

When uninstalling Interstage under Solaris 10/11 in a global zone, running non-global zone could lead to a failed uninstallation. Stop any non-global zone prior to uninstalling Interstage.

- Check if any repositories of Interstage Directory Service are running by using the [System] > [Services] > [Repository], [Repository: View Status] page in the Interstage Management Console. Stop any running repositories.

Back up the repositories if necessary, and then delete all repositories. For details on backing up repositories, refer to the "Maintenance (Resource Backup)" chapter of the Operator's Guide.

Additionally, save any required files from the following directories:

- /opt/FJSVirep
- /etc/opt/FJSVirep
- /var/opt/FJSVirep
- /opt/FJSVirepc
- /var/opt/FJSVirepc
- If Interstage and Systemwalker Centric Manager Operation Management Server have been installed on the same server, stop all Systemwalker Centric Manager functions. For details of the stop method, refer to the Systemwalker Centric Manager manual.

#### Note

- For details on how to stop the various services provided by the Java EE function, refer to the Java EE Operator's Guide.
- For details on how to stop the various services provided by the Java EE 6 function, refer to the Java EE Operator's Guide (Java EE 6 Edition).

#### **Pre-uninstallation Preparations**

- Before beginning uninstallation of the Interstage Application Server "Server Package", stop all services and applications of Interstage Application Server by executing the following commands:

```
# isstop -f
# /opt/FJSVihs/bin/ihsstop -all
# tdunsetup
# ismngconsolestop
```

- When installing FJSVisjee, stop all services for Java EE 5 functions.
  - 1. Stop Interstage Java EE Node Agent services.

```
/opt/FJSVisjee/bin/ijnastop
```

2. Stop Interstage Java EE DAS services.

```
/opt/FJSVisjee/bin/ijdasstop
```

3. If a message broker is running, then stop it.

```
/opt/FJSVisjee/imq/bin/imqcmd shutdown bkr -b <host>:<port>
```

4. If Java DB is running in a client/server environment, then stop it.

```
/opt/FJSVisjee/bin/asadmin stop-database --dbhost <host> --dbport <port>
```

If you are running the Java DB in an embedded environment, you must also stop the Java VM used by the Java DB.

#### Note

- For details on how to stop Java EE 5 services, refer to the Java EE Operator's Guide.
- Uninstallation will proceed even if Java DB is running, in which case files in /opt/FJSVisjee/javadb might not be deleted. If this happens, restart the system, execute "6.3 Tasks to Perform After Uninstallation", and delete the remaining files. Additionally, delete files in the Java DB system directory if necessary.
- When installing FJSVisje6, stop all services for Java EE 6 features.
  - 1. Stop Interstage Java EE 6 DAS services.

```
/opt/FJSVisje6/glassfish/bin/asadmin stop-domain
```

2. If a message broker is running, then stop it.

```
/opt/FJSVisje6/mq/bin/imqcmd shutdown bkr -b <host>:<port>
```

3. If Java DB is running in a client/server environment, then stop it.

```
opt/FJSVisje6/glassfish/bin/asadmin stop-database --dbhost <host> --dbport <port>
```

If you are running the Java DB in an embedded environment, you must also stop the Java VM used by the Java DB.

4. Run the RC script to stop the PCMI services.

```
/var/opt/FJSVisje6/pcmi/isje6/FJSVpcmi stop
```

#### Note

- When using a Java EE 6 command, specify its full path. For details, refer to "Java EE 6 Operation Commands" in the Java EE Operation Guide (Java EE 6 Edition).
- Uninstallation will proceed even if Java DB is running, in which case files in /opt/FJSVisje6/javadb might not be deleted. If this happens, restart the system, perform "6.3 Tasks to Perform After Uninstallation", and delete the remaining files. Additionally, delete files in the Java DB system directory if necessary.
- Environment definition files and log files are deleted during uninstallation back them up before uninstallation if necessary.

## 6.2 Uninstallation

The following methods are available for uninstalling the Interstage Application Server "Server Package". Select the appropriate uninstallation method for your system.

- 6.2.1 Uninstalling from [Uninstall (middleware)]
- 6.2.2 Uninstallation Using uninstall.sh

#### Note

- As shown below, to continue using functionality that is used in other products, the uninstall.sh shell should be used to uninstall the Server Package so that functionality that is still required is not also removed.
  - CORBA Service can also be used in the following product. If this product is installed, do not uninstall CORBA Service.
    - Systemwalker Centric Manager operation Admin Server
  - The Interstage Directory Service Software Development Kit may be in use by other products. If this is the case, do not uninstall it.

## 6.2.1 Uninstalling from [Uninstall (middleware)]

This section explains the procedure to uninstall Interstage from "Uninstall (middleware)".

Note that, if Interstage is uninstalled from "Uninstall (middleware)", all the packages that were installed using Interstage will be removed.

1. Become a superuser on the system.

```
# su <RETURN>
```

2. Execute the following command:

```
# /opt/FJSVcir/cimanager.sh -c
```

3. "Uninstall (middleware)" starts, and the names of products that are already installed are displayed.

Type the number for the corresponding product.

```
Loading Uninstaller...

Currently installed products

1. Interstage Application Server Enterprise Edition V11.1.0

Type [number] to select the software you want to uninstall.

[number,q]
=>1
```

4. Details about the product that was selected are displayed. To continue, type y.

To return to the previous information, type b. To cancel, type q.

```
Interstage Application Server Enterprise Edition
    Description: Interstage Application Server Enterprise Edition
    Version: V11.1.0
    Manufacturer: Fujitsu Limited.
    Install directory: /opt/FJSVisas
    Date of install: 2013-8-9

Starting the uninstall of the software. Are you sure you want to continue?
[y,b,q]
=>y
```

5. If the uninstallation was successful, the following content will be displayed:

```
Uninstalling...

Interstage Application Server Enterprise Edition is being uninstalled now.

100% ##################################

The following products have been uninstalled successfully:

Interstage Application Server Enterprise Edition
```

```
Exiting Uninstaller.
```

#### 6. Reboot the system.

```
# cd / <RETURN>
# /usr/sbin/shutdown -y -i6 -g0 <RETURN>
```

## 6.2.2 Uninstallation Using uninstall.sh

To change the functionality that is used, or to uninstall Interstage so that packages used in other products are not removed, the use of uninstall.sh makes it possible to uninstall only the package that was selected.

Uninstallation of the Interstage Application Server "Server Package" must be performed by a super-user. To uninstall, use single user mode or multi-user mode.

If uninstalling in multi-user mode, check that other users' operations do not affect the uninstallation. Uninstallation of the Server Package is performed using the following procedures.

1. Log into the system as a super-user.

```
# su <RETURN>
```

#### 2. Execute uninstall.sh

```
# /opt/FJSVisas/uninstall/uninstall.sh <RETURN>
```

Perform the uninstallation answering the uninstall.sh prompts.

#### Note

FJSVisas and FJSVisco are packages required for maintenance and problem investigation, so do not remove them if you decide to leave any packages (they should only be removed after all packages have been deleted). In particular, if FJSVisas was removed, the product information that is registered in uninstall.sh and "Uninstall (middleware)" will be deleted.

This step should only be performed when you want to ensure that packages used in other products are not removed.

3. System Reboot

```
# cd / <RETURN>
# /usr/sbin/shutdown -y -i6 -g0 <RETURN>
```

## 6.3 Tasks to Perform After Uninstallation

## 6.3.1 Directory Deletion

There may be cases where files or folders that should have been deleted still remain. If this happens, delete the following directories (back them up beforehand, if necessary):

- If FJSVtdis has been uninstalled:

Back up the required files from the following directories, and then delete these directories:

- /opt/FSUNtd
- /etc/opt/FSUNtd

- /var/opt/FSUNtd

If the Systemwalker Centric Manager Operation Management Server has been installed, do not delete /opt/FSUNtd/var/IRDB.

- If FJSVes has been uninstalled:

Back up the required files from the following directories, and then delete these directories:

- /opt/FJSVes
- /etc/opt/FJSVes
- /var/opt/FJSVes
- If FJSVihs has been uninstalled:

Back up the required files from the following directories, and then delete these directories:

- /opt/FJSVihs
- /etc/opt/FJSVihs
- /var/opt/FJSVihs
- If FJSVisas has been uninstalled:

Back up the required files from the following directories, and then delete these directories:

- /opt/FJSVisas
- /etc/opt/FJSVisas
- /var/opt/FJSVisas
- /etc/rc2.d/S99startis
- If FJSVisgui has been uninstalled:

Back up the required files from the following directories, and then delete these directories:

- /opt/FJSVisgui
- /etc/opt/FJSVisgui
- /var/opt/FJSVisgui
- If FJSVj2eer has been uninstalled:

Back up the required files from the following directory, and then delete this directory:

- J2EE common directory (if this is configured as a directory other than /var/opt/FJSVj2ee/deployment)
- If FJSVj2ee has been uninstalled:

Back up the required files from the following directories, and then delete these directories:

- /opt/FJSVj2ee
- /etc/opt/FJSVj2ee
- /var/opt/FJSVj2ee
- If FJSVjms has been uninstalled:

Back up the required files from the following directories, and then delete these directories:

- /opt/FJSVjms
- /etc/opt/FJSVjms
- /var/opt/FJSVjms
- If FJSVejb has been uninstalled

Back up the required files from the following directories, and then delete these directories:

- /opt/FJSVejb
- /etc/opt/FJSVejb

- /var/opt/FJSVejb
- If FJSVisjee has been uninstalled:

Back up the required files from the following directories, and then delete these directories:

- /opt/FJSVisjee
- /etc/opt/FJSVisjee
- /var/opt/FJSVisjee
- If FJSVporb has been uninstalled:

Back up the required files from the following directories, and then delete these directories:

- /opt/FJSVporb
- /etc/opt/FJSVporb
- /var/opt/FJSVporb
- If FSUNextp has been uninstalled

Delete all the following directories:

- /opt/FSUNextp
- /etc/opt/FSUNextp
- /var/opt/FSUNextp
- If FSUNod has been uninstalled:

Back up the required files from the following directories, and then delete these directories:

- /opt/FSUNod
- /etc/opt/FSUNod
- /var/opt/FSUNod
- If FJSVirep has been uninstalled

Delete the following directories:

- /opt/FJSVirep
- /etc/opt/FJSVirep
- /var/opt/FJSVirep
- If FJSVirepc has been uninstalled:

Delete the following directories:

- /opt/FJSVirepc
- /var/opt/FJSVirepc
- If FJSVjs5 has been uninstalled:

Delete the following directories:

- /opt/FJSVjs5
- /etc/opt/FJSVjs5
- /var/opt/FJSVjs5
- If FJSVisjmx has been uninstalled:

Delete the following directories:

- /opt/FJSVisjmx
- /etc/opt/FJSVisjmx
- /var/opt/FJSVisjmx

- If FJSVssosv has been uninstalled:

Back up the required files from the following directories, and then delete these directories:

- /opt/FJSVssosv
- /etc/opt/FJSVssosv
- /var/opt/FJSVssosv
- If FJSVssoac has been uninstalled:

Back up the required files from the following directories, and then delete these directories:

- /opt/FJSVssoac
- /etc/opt/FJSVssoac
- /var/opt/FJSVssoac
- If FJSVssofs has been uninstalled:

Back up the required files from the following directories, and then delete these directories:

- /opt/FJSVssofs
- /etc/opt/FJSVssofs
- /var/opt/FJSVssofs
- If FJSVssoaz has been uninstalled:

Back up the required files from the following directories, and then delete these directories:

- /opt/FJSVssoaz
- /etc/opt/FJSVssoaz
- /var/opt/FJSVssoaz
- If FJSVssocm has been uninstalled:

Back up the required files from the following directories, and then delete these directories:

- /opt/FJSVssocm
- /var/opt/FJSVssocm
- If FJSVena has been uninstalled:

Back up the required files from the following directories, and then delete these directories:

- /opt/FJSVena
- /var/opt/FJSVena
- If FJSVisje6 has been uninstalled:

Back up the required files from the following directories, and then delete these directories:

- /opt/FJSVisje6
- /etc/opt/FJSVisje6
- /var/opt/FJSVisje6

Additionally, if the following files exist, delete them using the rm command:

- /etc/rc0.d/K00FJSVpcmiisje6
- /etc/rc2.d/S99FJSVpcmiisje6
- If FJSVpcmi has been uninstalled:

Back up the required files from the following directories, and then delete these directories:

- /opt/FJSVpcmi
- /etc/opt/FJSVpcmi

- /var/opt/FJSVpcmi
- If FJSVisscs has been uninstalled:

Back up the required files from the following directories, and then delete these directories:

- /opt/FJSVisscs
- /etc/opt/FJSVisscs
- /var/opt/FJSVisscs
- If FJSVjdk6 and FJSVjdk7 have been uninstalled:

Back up the required files from the following directory, and then delete this directory:

- /opt/FJSVawjbk

## 6.4 Notes

This section contains notes on the following topics:

- 6.4.1 Notes about Uninstalling CORBA Service
- 6.4.2 Notes about Uninstalling Interstage Data Store

## 6.4.1 Notes about Uninstalling CORBA Service

The CORBA Service included in Interstage is also used by the following product. If CORBA Service is used by another product, do not uninstall it.

- Systemwalker Centric Manager operation Admin Server

## 6.4.2 Notes about Uninstalling Interstage Data Store

If the oms account has not been registered in the system, then Interstage data store will register a new one when it is installed. After Interstage data store is uninstalled, delete the oms account if it is no longer required.

# Appendix A Secure Operation from the Interstage Java EE Admin Console/Interstage Management Console

The Interstage Java EE Admin Console/Interstage Management Console integrates the operation view for Interstage Application Server services to allow centralized control.

The information in this chapter is for secure operation from the Interstage Java EE Admin Console/Interstage Management Console of Standalone Server standard installations.

For details on the Interstage Java EE Admin Console, refer to the Java EE Operator's Guide.

For details on the Interstage Management Console, refer to "Login Authentication for the Interstage Management Console" in the "Configuring the Interstage Management Console" chapter of the Operator's Guide.

The following configuration items must be set to ensure secure operation from the Interstage Java EE Admin Console/Interstage Management Console on a Standalone Server standard installation:

- Place a "No Entry" system applications section on the machine used for installing Interstage to keep out non-trusted users.
- Disable all remote login services to the OS.
- During installation, when the "Interstage Java EE Admin Console"/"Interstage Management Console Settings" dialog is displayed, select [Use SSL encryption].
- Limit users of the Interstage Management Console to those who have responsibility imposed by a role, and those who will not act dishonestly. For details on roles, refer to the Operator's Guide.
- Limit users of the Interstage Java EE Admin Console to those who have responsibility, and those who will not act dishonestly. For details, refer to the Java EE Operator's Guide.